# PONTIFÍCIA UNIVERSIDADE CATÓLICA DE GOIÁS ESCOLA POLITÉCNICA GRADUAÇÃO EM ENGENHARIA DA COMPUTAÇÃO

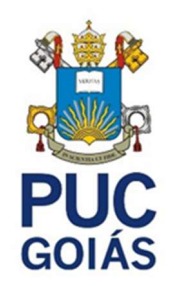

# FERNANDO WALLACE NASCIMENTO PRADO

# APLICATIVO PARA SUBSTITUIÇÃO DO CARTÃO DE VACINAÇÃO IMPRESSO

GOIÂNIA 2022

# FERNANDO WALLACE NASCIMENTO PRADO

# APLICATIVO PARA SUBSTITUIÇÃO DO CARTÃO DE VACINAÇÃO IMPRESSO

Trabalho de Conclusão de Curso apresentado à Escola de Ciências Exatas e da Computação, da Pontifícia Universidade Católica de Goiás, como parte dos requisitos para a obtenção do título de Bacharel em Engenharia da Computação.

Orientador(a): Prof. Me. Eugênio Júlio M. Candido Carvalho

GOIÂNIA 2022

# FERNANDO WALLACE NASCIMENTO PRADO

# APLICATIVO PARA SUBSTITUIÇÃO DO CARTÃO DE VACINAÇÃO IMPRESSO

Trabalho de Conclusão de Curso apresentado à Escola de Ciências Exatas e da Computação, da Pontifícia Universidade Católica de Goiás, como parte dos requisitos para a obtenção do título de Bacharel em Engenharia da Computação.

#### BANCA EXAMINADORA

Prof. Me. Eugênio Júlio M. Candido Carvalho

Prof. Dr. José Luiz de Freitas Júnior

Prof. Me. Daniel Correa da Silva

Goiânia, 13 de junho de 2022.

#### AGRADECIMENTOS

Considero bastante os agradecimentos. Para mim, sempre foram subvalorizados pelos humanos. Numa época na qual as pessoas aceitam de bom grado trocar seus preciosos e únicos minutos de vida por quantias arbitrárias de dinheiro, tornou-se ainda mais escasso o tempo para agradecer. Agradecer ao próximo e agradecer ao distante. Agradecer por estar vivo, mesmo sendo fruto de uma sequência de probabilidades ínfimas desde antes mesmo do próprio nascimento. E é nesse contexto de agradecimentos escassos que faço questão de não economizar nos meus.

 Eu gostaria de traçar meus agradecimentos em ordem cronológica, pois sou um cara meio metódico. Sendo assim, gostaria de agradecer a todos os que vieram antes de mim. Todos os seres humanos, sem exceção, que fizeram questão de repassar conhecimento às gerações futuras. Afinal, o desenvolvimento da nossa espécie se deve a isso: quem conseguiria inventar e incansavelmente melhorar um campo extraordinário como a computação, por exemplo, em meros 80 anos? Agradeço por ter o privilégio de ter nascido em uma geração tão tecnológica. Agradeço, em seguida, a todos os docentes que passaram pela minha vida, sempre me ensinando a pescar ao invés de me dar o peixe, aprendizados esses que ajudaram muito a moldar quem sou hoje (agradecimento especial ao meu orientador Eugênio, que muito me ensinou e se tornou um amigo mais que um professor). Eu não poderia falar de docentes sem mencionar a incrível Escola SESC de Ensino Médio, um projeto espetacular que sem dúvida moldou diversos futuros, inclusive o meu.

 Por fim, mas de forma alguma com menos importância, eu gostaria de agradecer à minha família, meu suporte, meu porto seguro, em especial a meu pai e a meus avós paternos. Essas pessoas são as minhas referências absolutas de vida, que incansavelmente não pouparam esforços para me ajudar a ter um futuro melhor. Me inspiro neles todos os dias e me arrependo de cada segundo que não estou com eles presencialmente, porém sei que é por uma causa maior. Se eu sou quem eu sou hoje, a primeira pessoa a se graduar do nosso núcleo familiar, grande parte se deve a eles. Obrigado papai, obrigado vovô e obrigado vovó. Eu amo vocês.

"Se não der certo da primeira vez, chame de versão 1.0."

(Autor desconhecido)

#### RESUMO

A pandemia do Covid-19 trouxe consigo uma obrigação de modernização maior do que nunca. Empresas que não se adequaram à nova necessidade de substituir o presencial pelo virtual para diminuição do contágio sofreram imensos danos e até faliram. Conforme veiculado no Jornal Folha de São Paulo, em 18/09/2021: "Sob efeito da pandemia, o Brasil perdeu quase 600 mil empregadores no intervalo de dois anos, apontam dados da Pnad (Pesquisa Nacional por Amostra de Domicílios)". Governos do mundo todo também não conseguiram escapar dessa necessidade e se viram obrigados a adotar automatizações para controle de, entre outros, estoques, leitos de UTI e, claro, vacinas. Este trabalho apresenta o desenvolvimento de um aplicativo para dispositivos móveis capaz de substituir o Cartão de Vacinação impresso, atualmente utilizado no Brasil, além de incluir novas funcionalidades para facilitação de todo o processo envolvido na vacinação, como controle de lotes, laboratórios, doses futuras dos pacientes, etc. Este desenvolvimento se deu através do uso de tecnologia de propriedade da empresa Microsoft, como o framework Blazor Multiplatform Application User Interface (MAUI), a linguagem de programação C#, bancos de dados SQL, etc.

PALAVRAS-CHAVE: Vacinação; Blazor; Saúde; Aplicativo; C#.

# ABSTRACT

The Covid-19 pandemic has brought with it a greater obligation to modernize than ever before. Companies that have not been adjusted to the new need of replacing face-toface with virtual to decrease the contagion have suffered immense damage and even went bankrupt. As published in Jornal de São Paulo, on 09/09/201: "Under effects of the pandemic, Brazil lost almost 600,000 employers in a two year interval, according to National Household Sample Survey (PNAD)". Governments of all around the world were also forced to adopt automations to control, among others, ICU beds, stocks and, of course, vaccines. This work presents the development of an application for mobile devices capable of replacing the Printed Vaccination Card, currently used in Brazil, in addition to including new features to facilitate the entire process involved in vaccination. This development took place through the use of proprietary technology from Microsoft, such as the Blazor Multi-platform Application User Interface (MAUI) framework, C# programming language, SQL databases, etc.

KEY-WORDS: Vaccination; Blazor; Health; Application; C#.

# LISTA DE ILUSTRAÇÕES

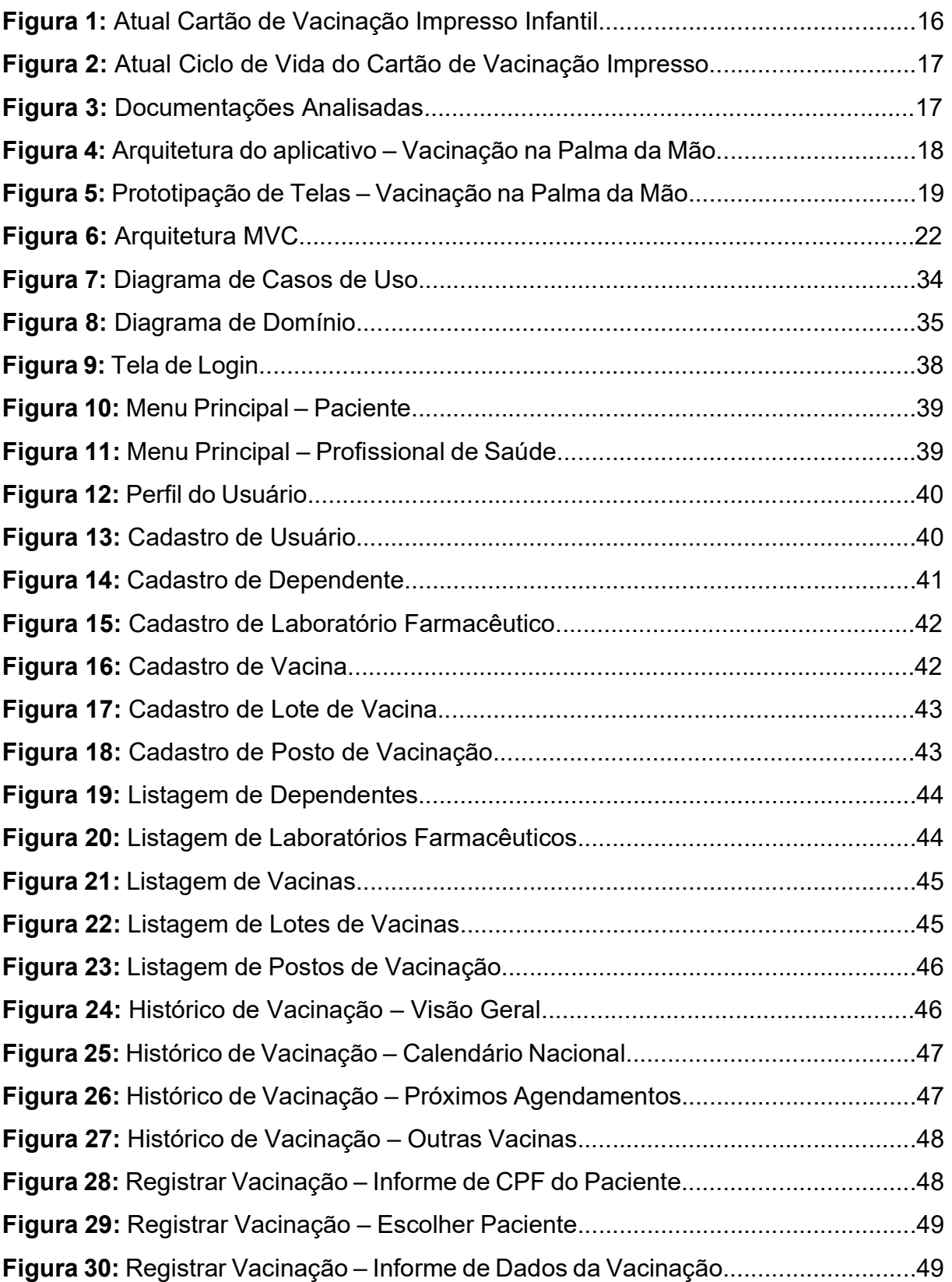

# LISTA DE QUADROS

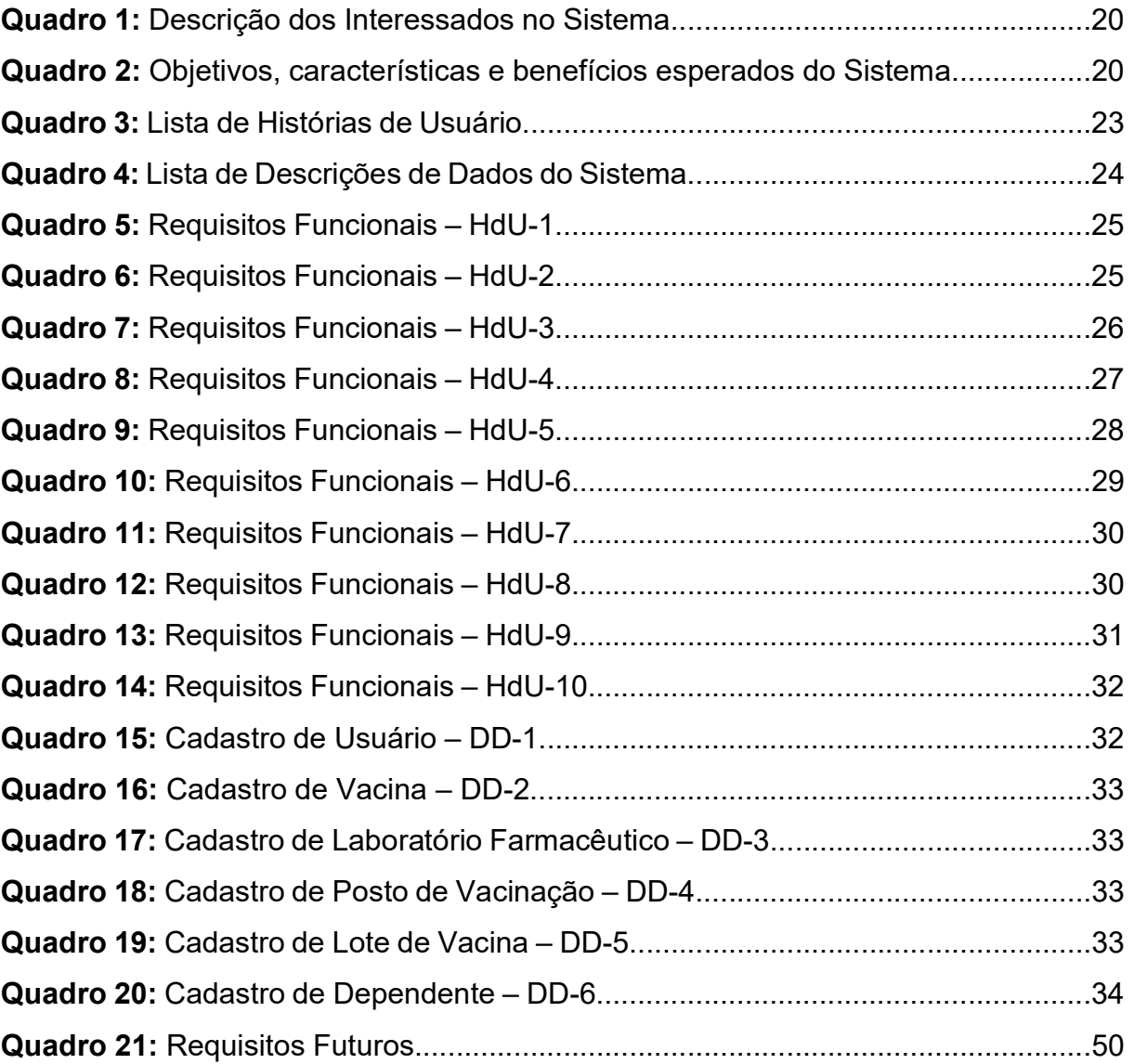

# LISTA DE ABREVIATURAS E SIGLAS

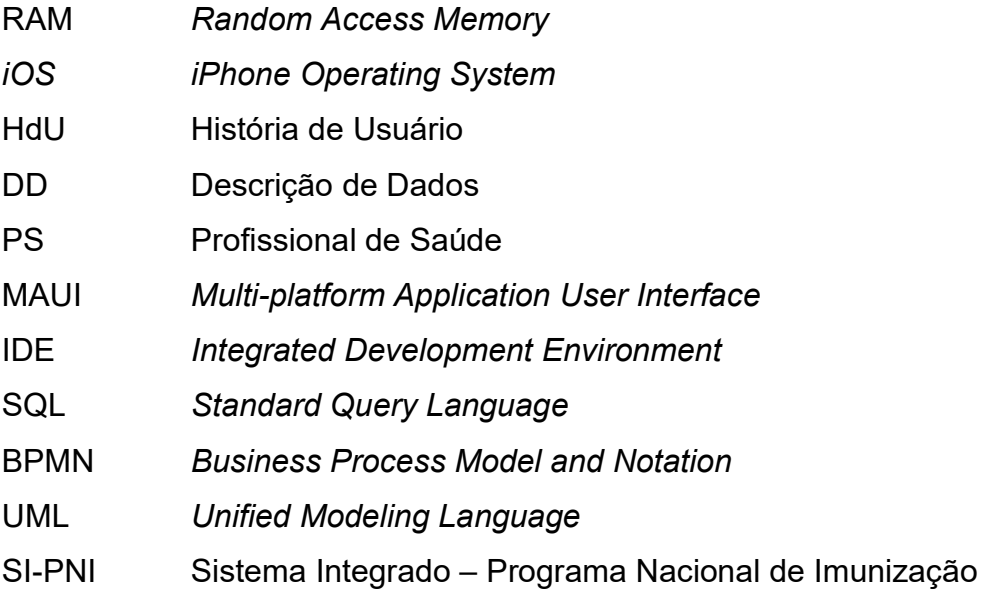

# **SUMÁRIO**

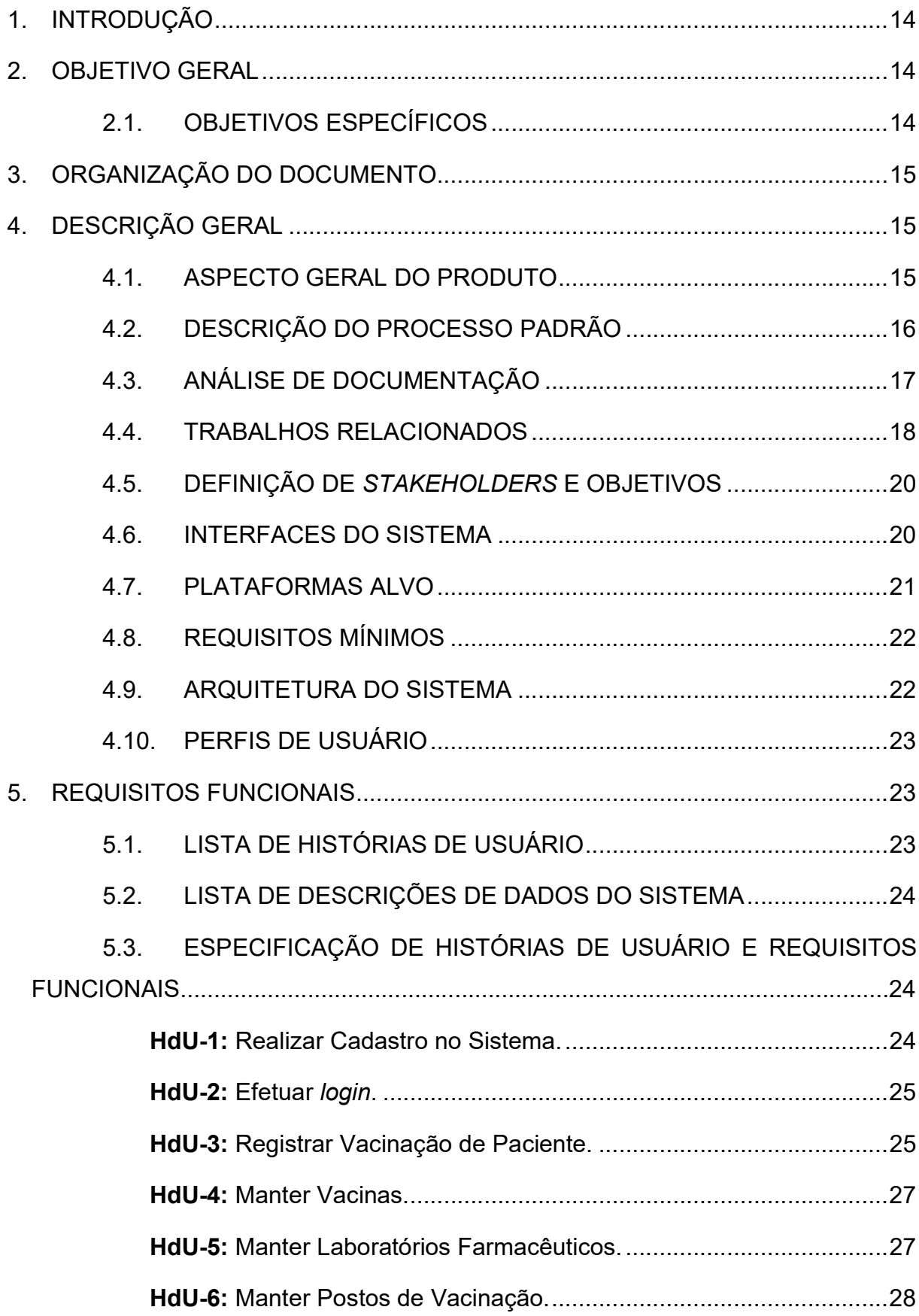

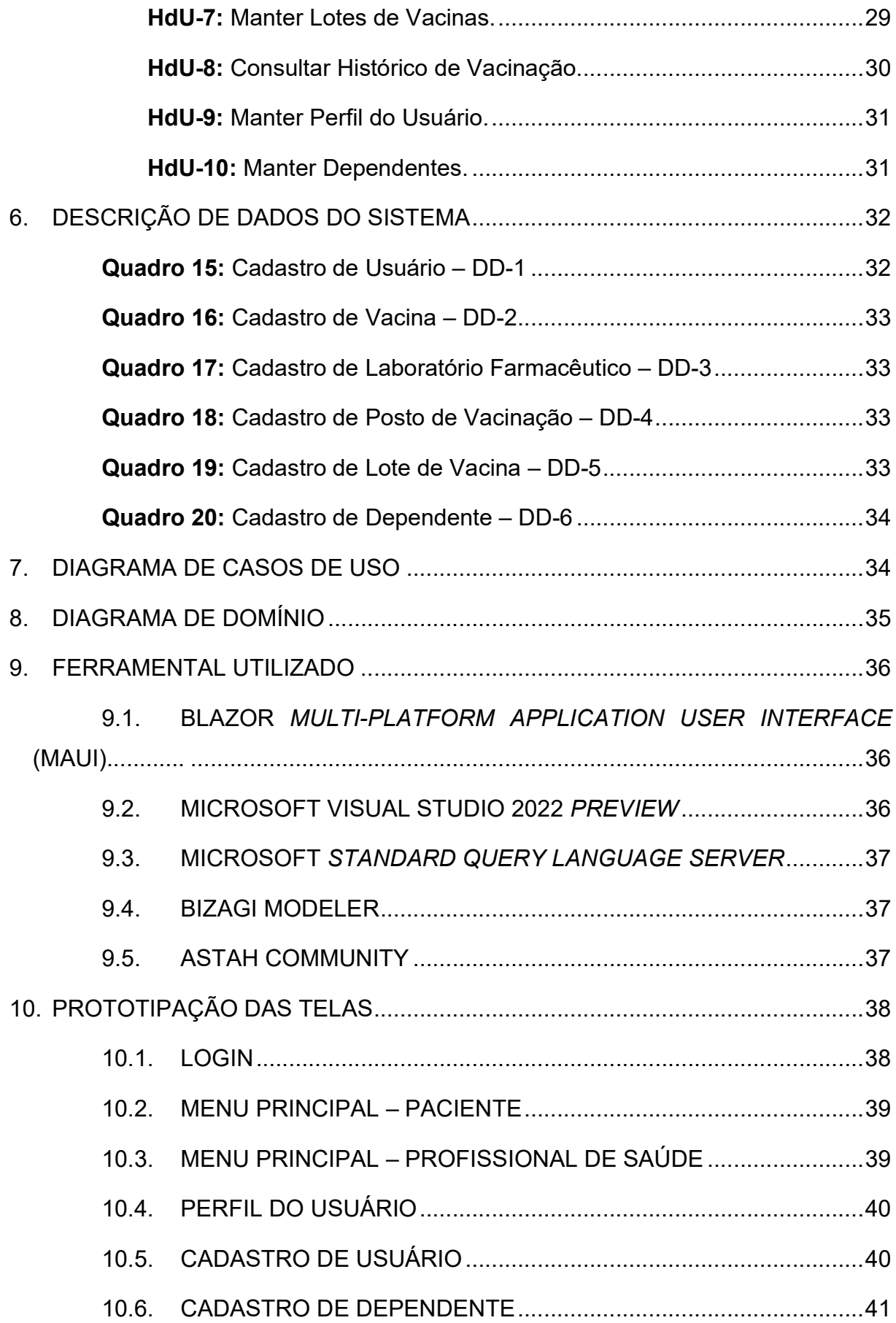

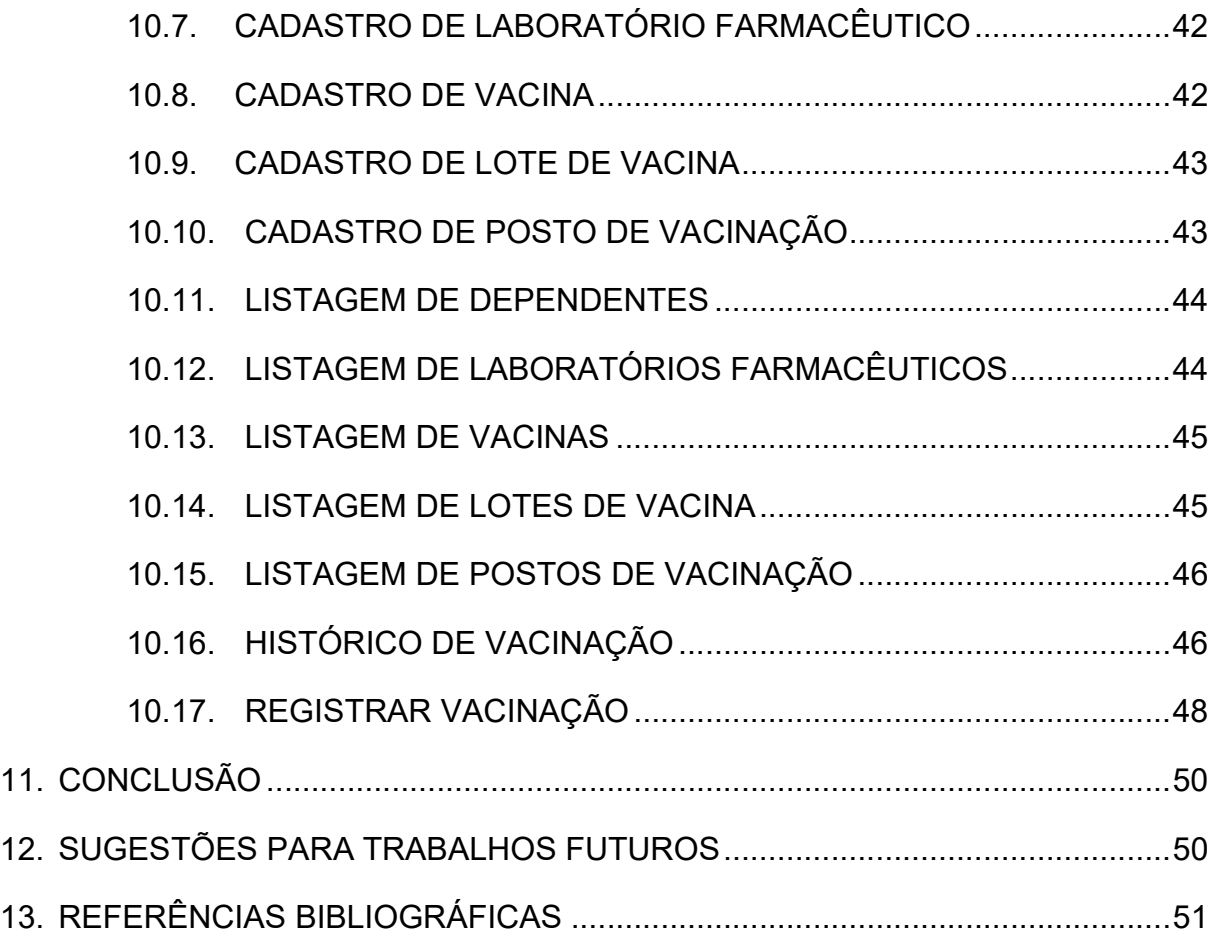

#### 1. INTRODUÇÃO

O Programa Nacional de Imunização brasileiro (PNI) surgiu na década de 1970 e revolucionou a forma de controle de vacinação da população, provendo uma base sólida para melhora da qualidade e da expectativa de vida das crianças e dos adultos. Apesar de possuir apenas quatro vacinas em seu quadro de imunização inicial, o programa sofreu diversas atualizações para ampliar sua cobertura e hoje já conta com 14 vacinas recomendadas para crianças, além de possuir calendários específicos para adultos, gestantes, idosos e para a população indígena. Infelizmente, o programa não sofreu uma modernização tecnológica na mesma proporção de sua cobertura vacinal e ainda conta, 55 anos após sua criação, com registros em papel e regras de negócio excessivamente burocráticas. Sendo assim, faz-se necessário o desenvolvimento de uma solução inteligente, moderna, de fácil acesso e utilização, capaz de não apenas centralizar os dados de imunização de toda a população, mas também democratizar seu acesso, facilitando o controle por parte tanto do governo quanto da própria população.

#### 2. OBJETIVO GERAL

Este trabalho tem como objetivo o desenvolvimento de um sistema capaz de substituir o Cartão de Vacinação Impresso, utilizado desde 1977 pelo governo brasileiro no controle de vacinação populacional, com o propósito de eliminar diversas dificuldades encontradas na manutenção do modelo em questão. Uma digitalização dos dados poderia, além de garantir sua segurança e disponibilidade, possibilitar uma melhor visualização dos dados para tomada de decisão, crucial principalmente em momentos de crises sanitárias.

#### 2.1. OBJETIVOS ESPECÍFICOS

- Levantamento de requisitos;
- Validação e documentação dos requisitos;
- Escolha das tecnologias para construção do sistema;
- Desenvolvimento do sistema para as plataformas Web, Desktop Windows, Android e iOS;

• Validação e teste do sistema.

#### 3. ORGANIZAÇÃO DO DOCUMENTO

Este trabalho está dividido em seis partes:

- 1. Introdução ao trabalho junto a seus objetivos gerais e específicos, definições e justificativa;
- 2. Descrição geral em relação ao produto desenvolvido, como a descrição do processo padrão, as interfaces do sistema, os perfis de usuário e os requisitos mínimos de software e hardware;
- 3. Descrição de Requisitos Funcionais a partir de Histórias de Usuário e descrição de Dados do Sistema;
- 4. Diagramas de Casos de Uso e Domínio;
- 5. Prototipação das telas;
- 6. Considerações finais e sugestões para trabalhos futuros.

#### 4. DESCRIÇÃO GERAL

Este tópico apresenta uma visão geral do sistema, através da descrição de aspectos do produto, tais como o principal processo padrão que o compõe, suas interfaces, plataformas alvo, requisitos mínimos de hardware e software, arquitetura, lista de funções e perfis de usuário.

#### 4.1. ASPECTO GERAL DO PRODUTO

O Cartão de Vacinação Digital é um sistema compatível com as plataformas Web, Windows, Android e iOS, com o intuito de substituir o Cartão de Vacinação Impresso, utilizado pelo governo brasileiro para controle vacinal da população desde 1977, assim como solucionar uma parcela significativa de seus problemas. Dentre seus principais objetivos estão: democratizar o acesso à informação, facilitar o controle das imunizações por parte das instituições de saúde e organizar e centralizar os dados de vacinação de forma a auxiliar em tomadas de decisões estratégicas.

#### 4.2. DESCRIÇÃO DO PROCESSO PADRÃO

O processo padrão para controle de vacinação populacional pode ser dividido em três etapas, conforme abaixo:

- Manter uma base de dados de vacinas, contendo informações relevantes como nome, lote, fabricação, empresa responsável e critérios de recomendação de aplicação e contraindicações;
- Possuir uma forma padrão a todos os cidadãos de registro das aplicações de vacina, associando o perfil da vacina existente na base de dados com um cidadão, um profissional de saúde que aplicou a dose, a data do evento e o local de aplicação;
- Possibilitar a visualização pelo cidadão das vacinas que ele já tomou, assim como os aprazamentos das próximas doses que lhe são necessárias.

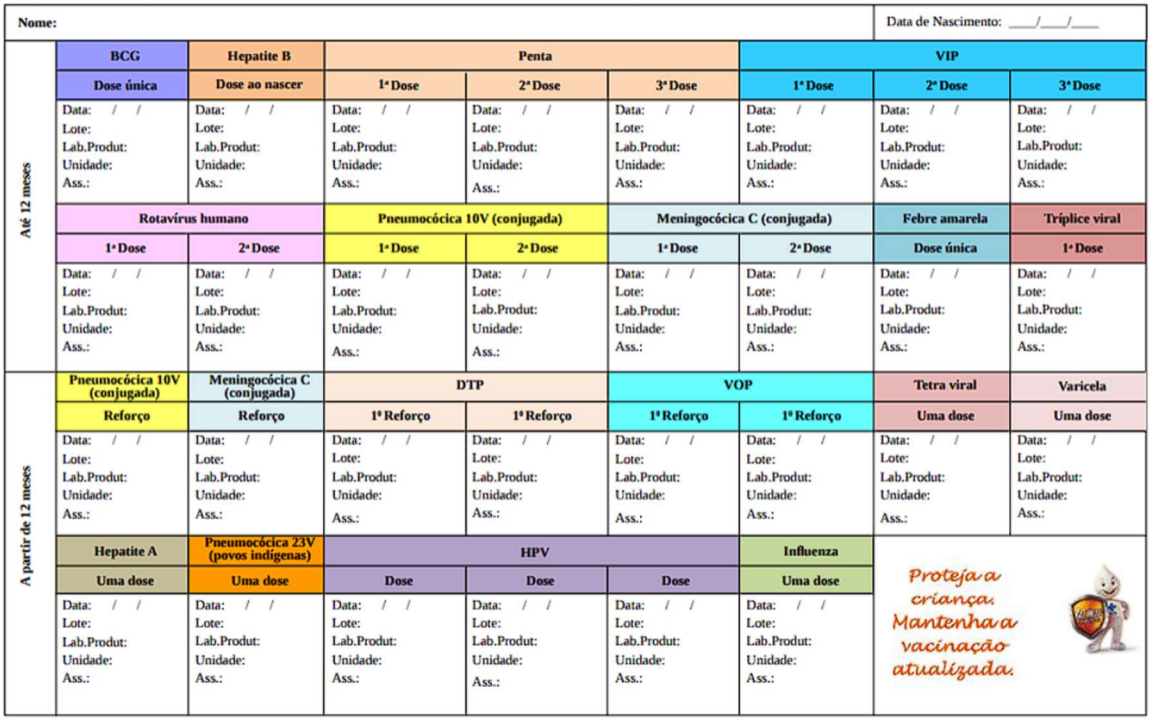

Figura 1: Atual Cartão de Vacinação Impresso Infantil

Registro da Aplicação das Vacinas do Calendário Nacional

Fonte: Caderneta da Criança – 2020, Ministério da Saúde.

O fluxograma abaixo, em notação Business Process Model and Notation (BPMN), ilustra a forma como ocorre o processo de manutenção do Cartão de Vacinação Impresso, utilizado pelo governo até o momento da escrita desde documento para controle da vacinação populacional.

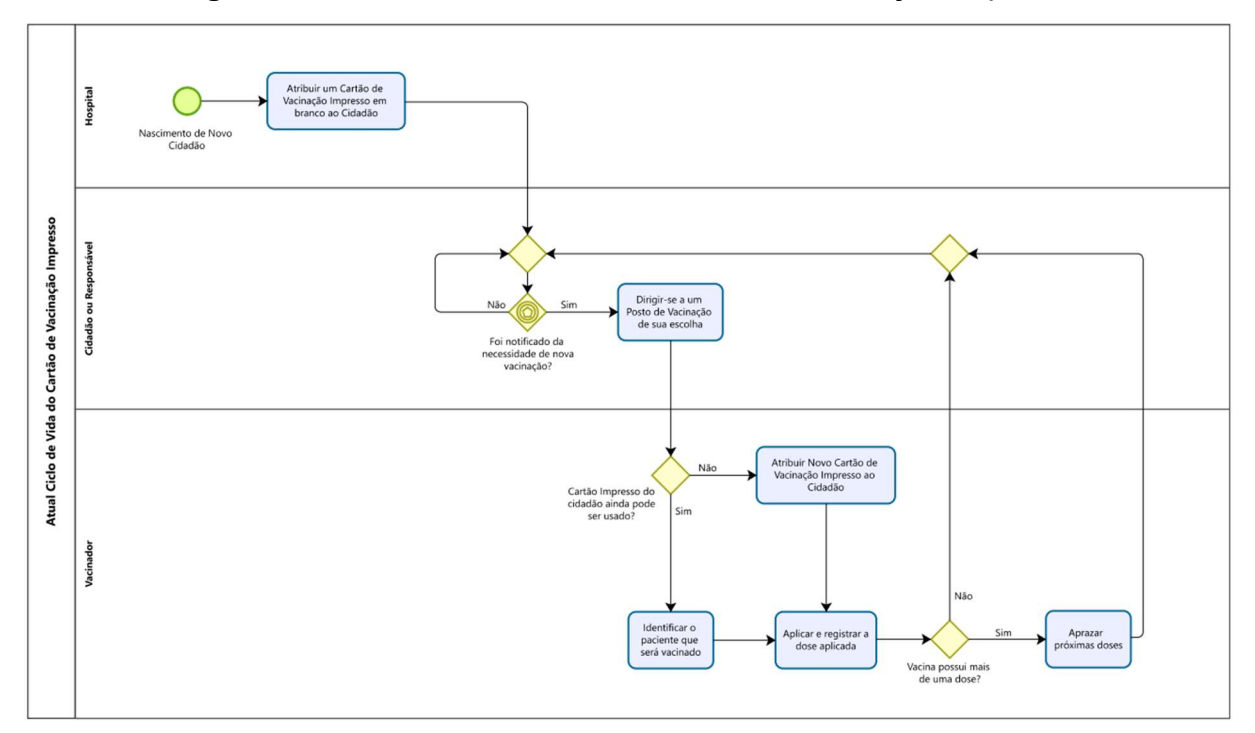

Figura 2: Atual Ciclo de Vida do Cartão de Vacinação Impresso

Fonte: Elaborado pelo autor

#### 4.3. ANÁLISE DE DOCUMENTAÇÃO

Foram analisados documentos de autoria do próprio Ministério da Saúde para auxílio na coleta de requisitos do sistema. Alguns deles estão ilustrados abaixo:

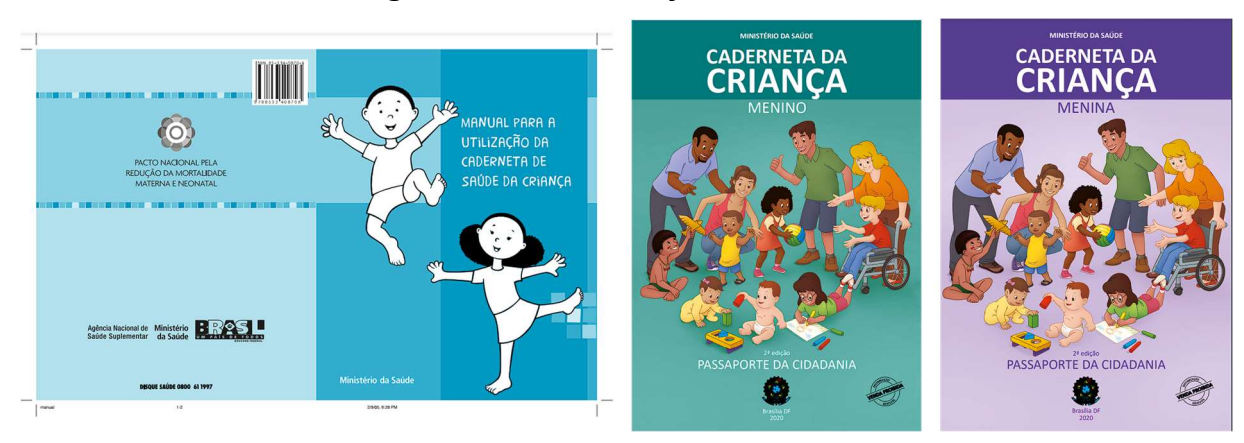

#### Figura 3: Documentações Analisadas

Fonte: Elaborado pelo autor

#### 4.4. TRABALHOS RELACIONADOS

Foi analisado um trabalho semelhante, publicado na Revista Latino-Americana de Enfermagem, intitulado "Avaliação de Cartão de Vacina Digital na prática de enfermagem em sala de vacinação". Seu objetivo era o desenvolvimento de um aplicativo para consulta à base do Sistema Integrado - Programa Nacional de Imunização (SI-PNI) para exibição do histórico de vacinação de um cidadão. Sendo assim, foram identificados os seguintes pontos positivos e negativos:

- Pontos positivos:
	- o Conseguiu integrar com a base do SI-PNI (apesar de não informar como);
	- o Realizou bastante testes para validação do produto (avaliado por docentes/pesquisadores (sete juízes, todos enfermeiros e com título de doutorado; avaliado por usuários que realmente testaram o aplicativo);

#### Figura 4: Arquitetura do aplicativo – Vacinação na Palma da Mão

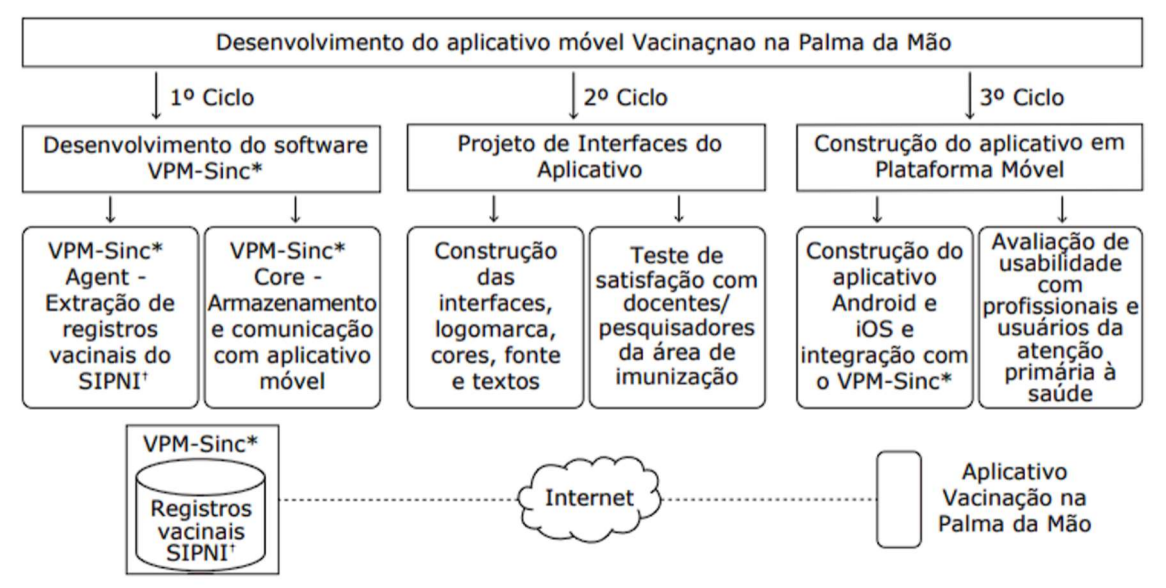

Rev. Latino-Am. Enfermagem 2019;27:e3225.

\*VPM-Sinc = Sistema de Sincronismo Vacinação na Palma da Mão; 'SIPNI - Sistema de Informação do Programa Nacional de Imunização

Fonte: Revista Latino-Americana de Enfermagem – 2019; 27e:e3225

- Pontos negativos:
	- o Possibilita apenas visualização de vacinas aplicadas e doses futuras, sem forma de registro de vacinação através do aplicativo;
	- o Não possibilita CRUD de entidades necessárias à manutenção da base de dados (laboratórios, postos de vacinação, vacinas e lotes);
	- o O VPM-Sinc (Vacinação na Palma da Mão Sinc) desenvolvido para integração se restringe à versão desktop do SI-PNI, podendo o aplicativo sincronizar dados vacinais apenas de pessoas registradas nessa versão.

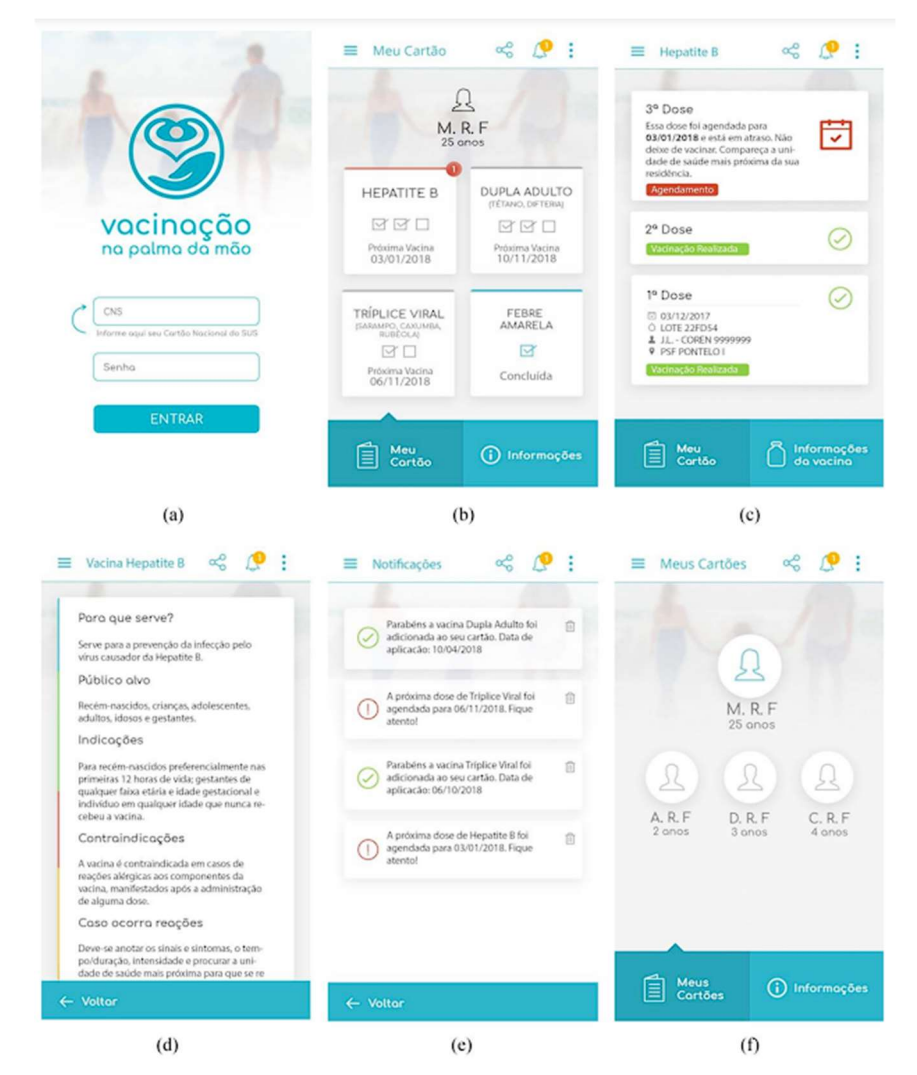

Figura 5: Prototipação de Telas – Vacinação na Palma da Mão

Figura 3 Telas principais do aplicativo: (a) Acesso ao aplicativo, (b) Inicial, (c) Detalhe da vacina, (d) Informações da vacina, (e) Notificações, (f) Cartões de dependentes

Fonte: Revista Latino-Americana de Enfermagem – 2019; 27e:e3225

### 4.5. DEFINIÇÃO DE STAKEHOLDERS E OBJETIVOS

A seguir serão descritos os stakeholders (interessados no sistema) identificados para o sistema, assim como seus objetivos e resultados esperados.

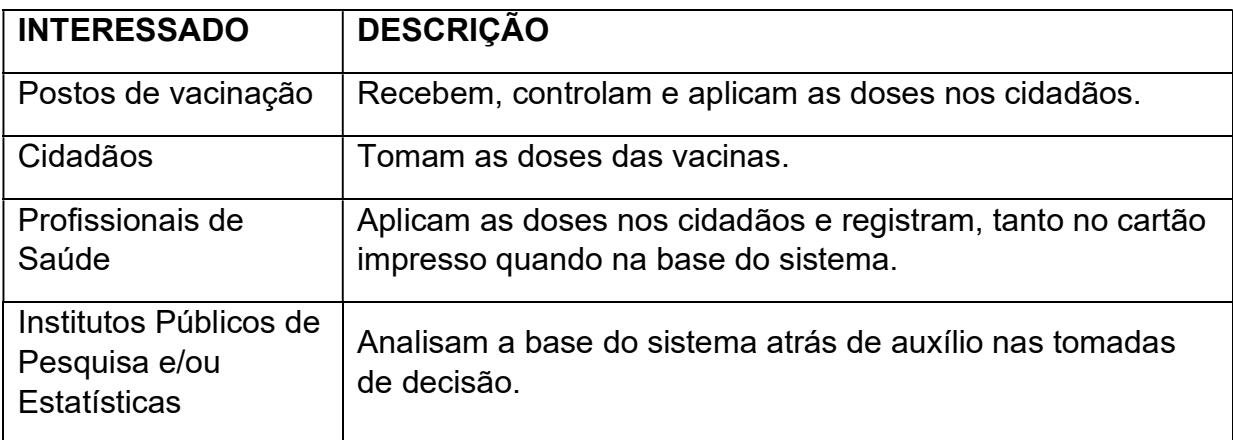

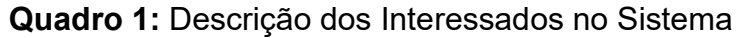

Fonte: Elaborado pelo autor

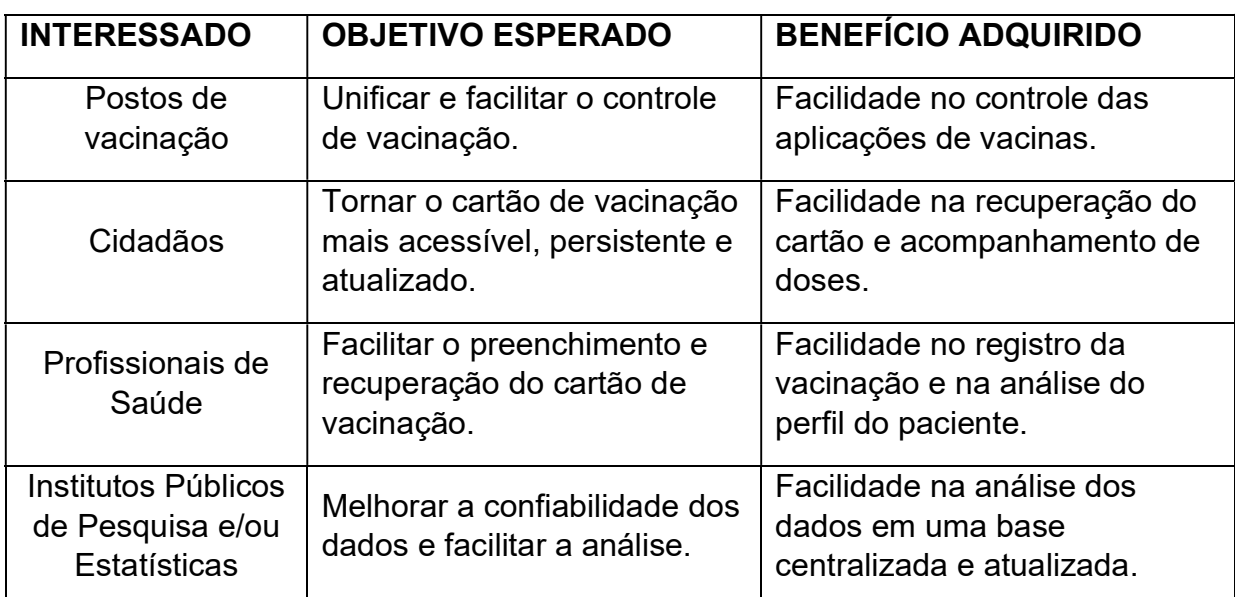

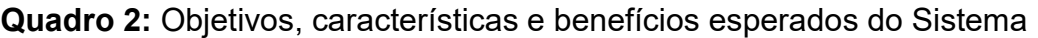

Fonte: Elaborado pelo autor

## 4.6. INTERFACES DO SISTEMA

A seguir serão apresentadas as descrições das telas do Cartão de Vacinação Digital. O sistema foi divido em dois níveis: Paciente e Profissional de Saúde.

Para o nível Paciente, o sistema possui as seguintes telas:

- Login: Contém campos de e-mail e senha para login e uma opção de cadastro no sistema, além de recuperação de senha;
- Cadastro de usuário: Possui campos necessários ao cadastro de usuário e possibilita a realização de cadastro no sistema;
- Tela Inicial: Possui notícias atualizadas relacionadas à Imunização, como novas vacinas ou campanhas governamentais;
- Perfil: Exibe informações do usuário logado e possibilita edição do perfil, além de fornecer acesso à tela de dependentes;
- Dependentes: Lista os dependentes cadastrados sob responsabilidade do usuário logado, além de possibilitar a edição destes e cadastro de novo dependente;
- Histórico de Vacinação: Exibe o histórico de vacinação e agendamentos futuros de próximas doses tanto do usuário logado quanto de seus dependentes.

O nível Profissional de Saúde possui todas as telas do nível Paciente, com adição das seguintes telas:

- Vacinas: Lista as vacinas cadastradas, além de possibilitar a edição destas e cadastro de nova vacina.
- Laboratórios: Lista os laboratórios produtores de vacinas cadastrados, além de possibilitar a edição destes e cadastro de novo laboratório.
- Lotes: Lista os lotes de vacinas cadastrados, além de possibilitar a edição destes e cadastro de novo lote de vacina.
- Postos de Vacinação: Lista os postos de vacinação cadastrados, além de possibilitar edição destes ou cadastro de novo posto de vacinação.
- Registrar Vacinação: Possibilita o registro de uma nova vacinação por parte de um profissional de saúde, vinculando um lote de vacina a um paciente e a um posto de vacinação.

#### 4.7. PLATAFORMAS ALVO

O sistema foi desenvolvido para ser mobile, desktop e web, sendo compatível com os sistemas operacionais Android, Windows e iOS.

#### 4.8. REQUISITOS MÍNIMOS

De hardware – para que o sistema funcione corretamente, os dispositivos de hardware devem atender aos seguintes requisitos mínimos:

- 150 Mb de Memória RAM;
- 250 Mb de armazenamento em disco;
- Possuir acesso à Internet para carregar recursos e realizar requisições.

De software – para que o sistema funcione corretamente, os sistemas operacionais devem atender aos seguintes requisitos mínimos:

- Android 6 (API 23) ou superior;
- *iOS* 11 ou superior;
- Windows 11 e Windows 10 versão 1809 ou superior.

#### 4.9. ARQUITETURA DO SISTEMA

O sistema foi desenvolvido utilizando uma estrutura similar à Model View Controller, popularmente conhecida pela sigla MVC, porém com adaptações para a tecnologia utilizada na construção do projeto, intitulada Blazor MAUI. Nesse padrão de projeto, os Models ou Modelos são estruturas de dados encarregadas de fazer a interface com o banco de dados; as Views ou Visões são responsáveis por exibir estes dados ao usuário, assim como lidar com suas interações com o sistema; os Controllers ou Controladores, por sua vez, são responsáveis por fazer a ponte entre os Modelos e as Visões, cuidando do tráfico de dados. Um esquema simplificado dessa arquitetura pode ser observado na figura abaixo:

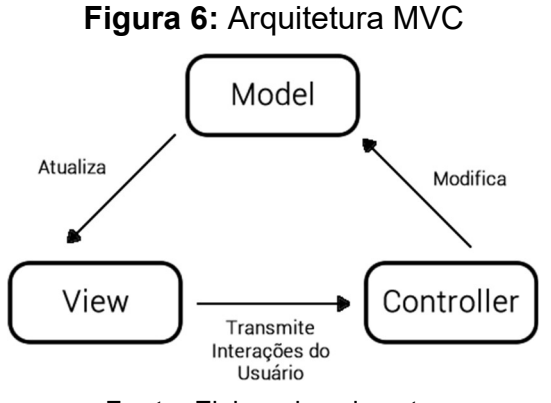

Fonte: Elaborado pelo autor

#### 4.10. PERFIS DE USUÁRIO

Os usuários do sistema podem ser divididos em dois grupos, conforme citado anteriormente, conforme abaixo:

• Paciente: possui acesso apenas ao seu perfil, de seus dependentes e seus históricos de vacinação. Não necessita de nenhum conhecimento prévio para utilizar o aplicativo;

• Profissional de Saúde (PS): possui acesso, além das funções de paciente, à consulta, edição e exclusão de todas as entidades do sistema. Também pode realizar o registro de novas vacinações. Deve possuir conhecimentos básicos quanto ao processo de vacinação, para saber, por exemplo, como verificar informações do lote de vacina no frasco, entre outras competências.

#### 5. REQUISITOS FUNCIONAIS

Esta seção busca descrever os Requisitos Funcionais do sistema, de forma clara e objetiva, assim como os artefatos relacionados aos requisitos e necessários à sua compreensão. Os requisitos foram estruturados em torno de histórias de usuário, que são explicações informais de como uma interação usuário-sistema deve funcionar, desenvolvida a partir da perspectiva de um usuário final. Essa metodologia foi escolhida pois ela vincula cada requisito a um ponto de vista do usuário final, o que facilita o agrupamento destes, além de possibilitar uma varredura detalhada de cada história separadamente.

#### 5.1. LISTA DE HISTÓRIAS DE USUÁRIO

O quadro abaixo lista as histórias de usuário (HdU) que fazem parte do sistema, assim como seus agentes envolvidos.

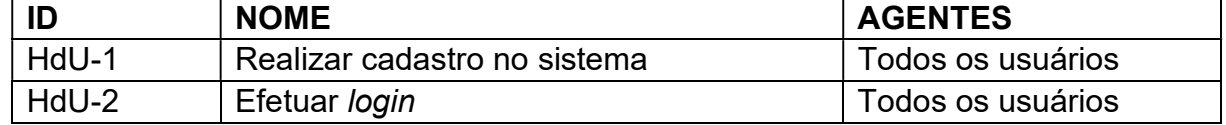

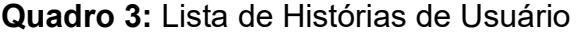

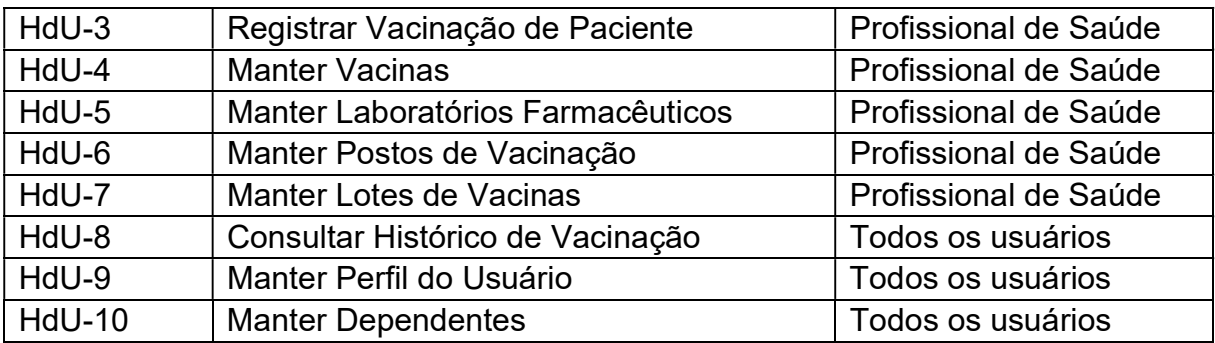

Fonte: Elaborado pelo autor

#### 5.2. LISTA DE DESCRIÇÕES DE DADOS DO SISTEMA

O quadro abaixo lista as descrições de dados do sistema, geradas a partir das histórias de usuário analisadas.

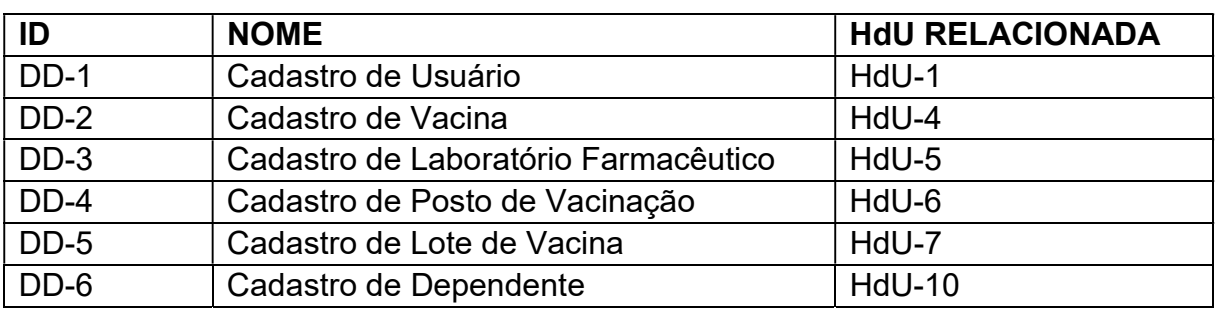

Quadro 4: Lista de Descrições de Dados do Sistema

Fonte: Elaborado pelo autor

# 5.3. ESPECIFICAÇÃO DE HISTÓRIAS DE USUÁRIO E REQUISITOS FUNCIONAIS

Esta seção busca especificar as histórias de usuário do sistema, assim como os requisitos funcionais que foram extraídos a partir delas. Também é informado o tipo de entrada de dados que dá origem a cada interação com o sistema por parte do usuário.

HdU-1: Realizar Cadastro no Sistema.

Agentes: Qualquer usuário.

Descrição: Um usuário em potencial abre o aplicativo e se depara com a tela de login. Em seguida, clica no botão "Cadastrar-se" e é levado a uma segunda tela, na qual lhe é solicitado preencher o formulário especificado em DD-1.

Pré-condições: Tela inicial do sistema aberta.

Pós-condições: Usuário cadastrado no sistema.

#### Requisitos Funcionais:

#### Quadro 5: Requisitos Funcionais – HdU-1

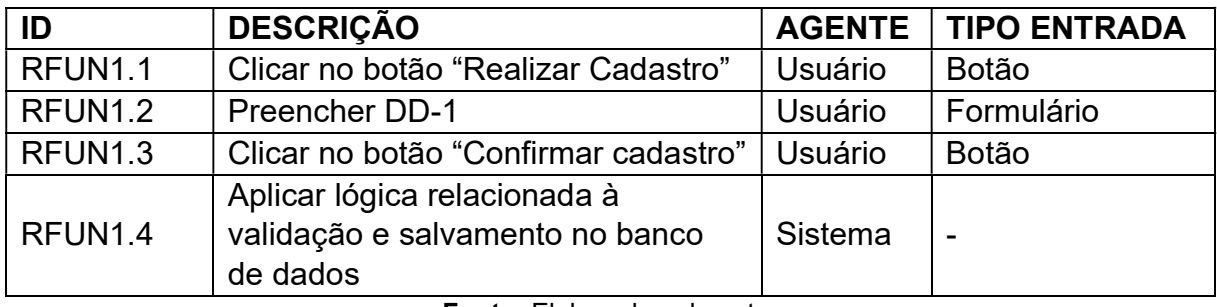

Fonte: Elaborado pelo autor

HdU-2: Efetuar login.

Agentes: Todos os usuários.

Descrição: Um usuário já previamente cadastrado abre o aplicativo e se depara com a tela de login. Em seguida, informa seu e-mail e sua senha e clica no botão "Login". Caso a combinação de e-mail e senha esteja correta, o sistema realiza o login. Caso contrário, o sistema exibe uma mensagem de "Combinação de email e senha inválida." e permanece na mesma tela.

Pré-condições: Tela inicial do sistema aberta e usuário pré-cadastrado no sistema.

Pós-condições: Usuário logado no sistema.

Requisitos Funcionais:

Quadro 6: Requisitos Funcionais – HdU-2

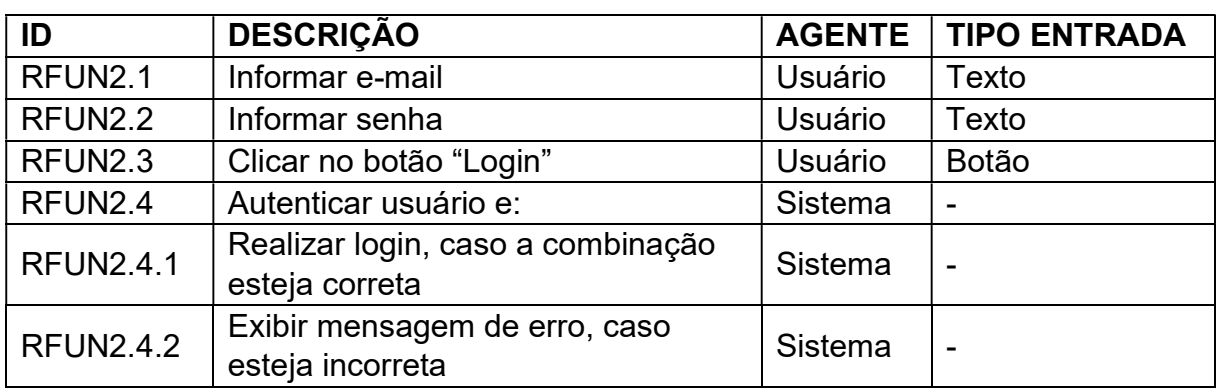

Fonte: Elaborado pelo autor

HdU-3: Registrar Vacinação de Paciente.

Agentes: Paciente, Profissional de Saúde.

Descrição: Um Profissional de Saúde, já logado no sistema, acessa a seção de Registro de Vacinação ao clicar no botão "Registrar Vacinação", no menu principal. Em seguida, lhe é solicitado informar o CPF do Paciente, ou, em caso de paciente menor de idade, informar o CPF do responsável cadastrado. O sistema deve buscar pelo CPF no banco de dados e retornar uma lista contendo os perfis do usuário e de seus dependentes, caso encontre correspondência, ou exibir uma mensagem de erro, caso não encontre. Após selecionar um dos perfis listados, devem ser exibidas informações do paciente, como seu perfil básico (nome, data de nascimento, etc.), além de sua lista de alergias pré-cadastrada. Em seguida, o Profissional de Saúde deve selecionar um Lote de Vacina dos Lotes pré-cadastrados e informar o Posto de Vacinação no qual a vacinação está ocorrendo. Por fim, caso a vacina possua mais de uma dose, é solicitado que o Profissional de Saúde informe a data deste aprazamento.

Pré-condições: Usuário com perfil de Profissional de Saúde logado no sistema, conhecimento do CPF do paciente que será vacinado (ou de seu responsável), pelo menos um Lote de Vacina e um Posto de Vacinação pré-cadastrados.

Pós-condições: Registro de vacinação de Paciente realizado.

Requisitos Funcionais:

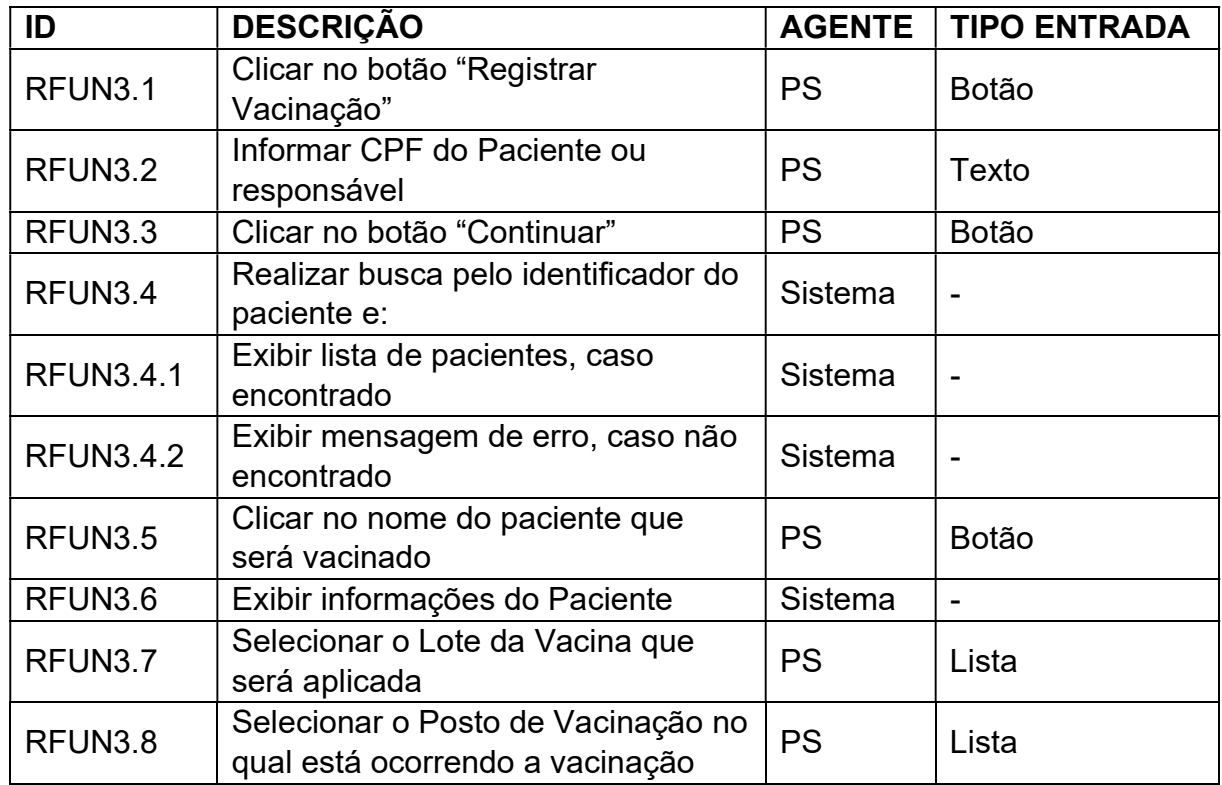

#### Quadro 7: Requisitos Funcionais – HdU-3

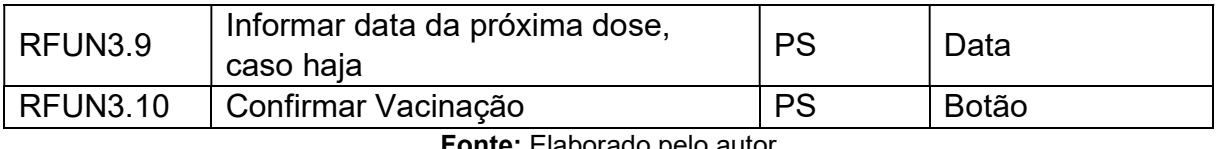

Fonte: Elaborado pelo autor

HdU-4: Manter Vacinas.

Agentes: Profissional de Saúde.

Descrição: Um Profissional de Saúde, já logado no sistema, acessa a seção de Cadastro de Vacinas ao clicar no botão "Vacinas", no menu principal. Em seguida, o sistema deve exibir uma tela contendo todas as vacinas já cadastradas no sistema, assim como oferecer a possibilidade de edição e exclusão de cada uma delas. Além disso, deve haver a possibilidade de incluir uma nova vacina, ao clicar no botão "Cadastrar Vacina" que, ao clicar, leva o Profissional de Saúde à tela de "Cadastro de Nova Vacina", na qual lhe será solicitado preencher o formulário especificado em DD-2.

Pré-condições: Usuário com perfil de Profissional de Saúde logado no sistema, pelo menos um Laboratório Farmacêutico pré-cadastrado.

Pós-condições: Vacina visualizada, cadastrada ou atualizada.

#### Requisitos Funcionais:

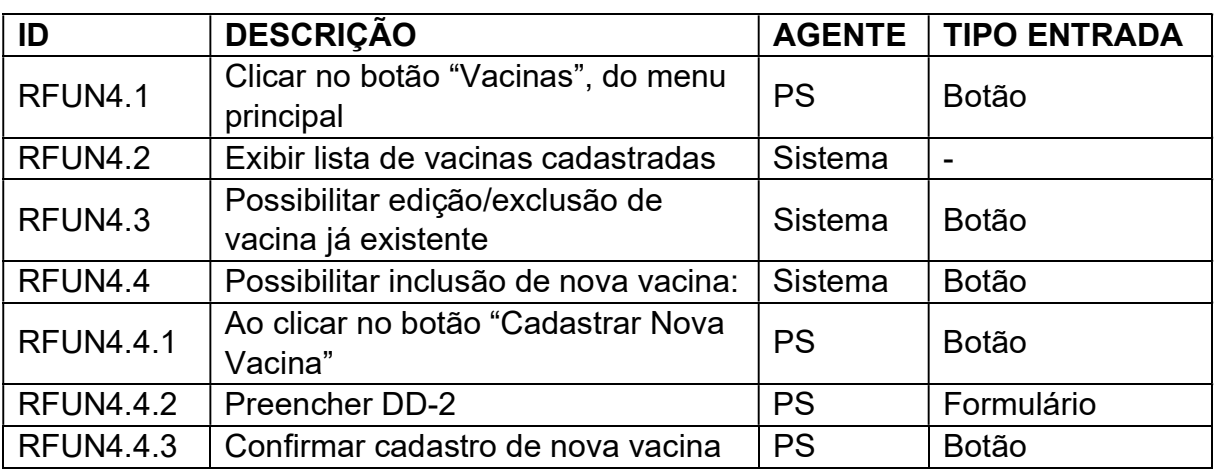

#### Quadro 8: Requisitos Funcionais – HdU-4

Fonte: Elaborado pelo autor

HdU-5: Manter Laboratórios Farmacêuticos.

Agentes: Profissional de Saúde.

Descrição: Um Profissional de Saúde, já logado no sistema, acessa a seção de Cadastro de Laboratórios Farmacêuticos ao clicar no botão "Laboratórios", no menu principal. Em seguida, o sistema deve exibir uma tela contendo todos os laboratórios já cadastrados no sistema, assim como oferecer a possibilidade de edição e exclusão de cada um deles. Além disso, deve haver a possibilidade de incluir um novo laboratório, ao clicar no botão "Cadastrar Laboratório Farmacêutico" que, ao clicar, leva o Profissional de Saúde à tela de "Cadastro de Novo Laboratório Farmacêutico", na qual lhe será solicitado preencher o formulário especificado em DD-3.

Pré-condições: Usuário com perfil de Profissional de Saúde logado no sistema. Pós-condições: Laboratório Farmacêutico visualizado, cadastrado ou atualizado.

#### Requisitos Funcionais:

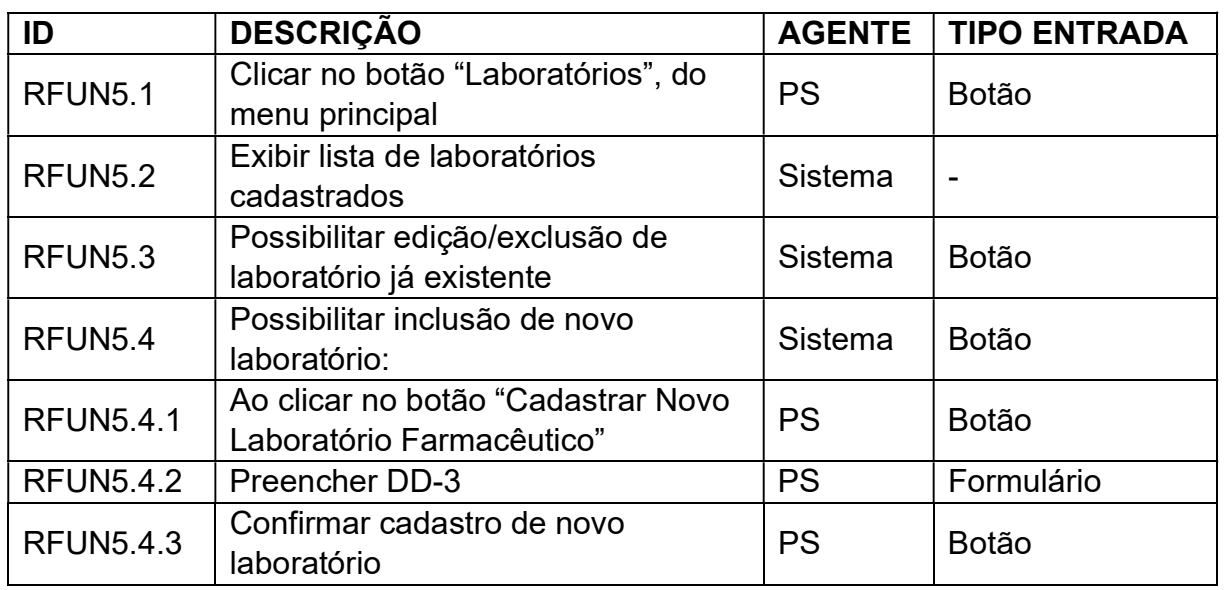

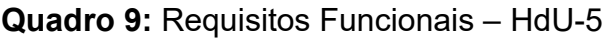

Fonte: Elaborado pelo autor

HdU-6: Manter Postos de Vacinação.

Agentes: Profissional de Saúde.

Descrição: Um Profissional de Saúde, já logado no sistema, acessa a seção de Cadastro de Postos de Vacinação ao clicar no botão "Postos de Vacinação", no menu principal. Em seguida, o sistema deve exibir uma tela contendo todos os postos de vacinação já cadastrados no sistema, assim como oferecer a possibilidade de edição e exclusão de cada um deles. Além disso, deve haver a possibilidade de incluir um novo posto de vacinação, ao clicar no botão "Cadastrar Posto de Vacinação" que, ao clicar, leva o Profissional de Saúde à tela de "Cadastro de Novo Posto de Vacinação", na qual lhe será solicitado preencher o formulário especificado em DD-4.

Pré-condições: Usuário com perfil de Profissional de Saúde logado no sistema. Pós-condições: Posto de Vacinação visualizado, cadastrado ou atualizado.

Requisitos Funcionais:

| ID                  | <b>DESCRIÇÃO</b>                    | <b>AGENTE</b> | <b>TIPO ENTRADA</b>      |  |
|---------------------|-------------------------------------|---------------|--------------------------|--|
| RFUN <sub>6.1</sub> | Clicar no botão "Postos de          | <b>PS</b>     | <b>Botão</b>             |  |
|                     | Vacinação", do menu principal       |               |                          |  |
| RFUN <sub>6.2</sub> | Exibir lista de postos de vacinação | Sistema       |                          |  |
|                     | cadastrados                         |               | $\overline{\phantom{0}}$ |  |
| RFUN <sub>6.3</sub> | Possibilitar edição/exclusão de     | Sistema       | <b>Botão</b>             |  |
|                     | posto de vacinação já existente     |               |                          |  |
| RFUN <sub>6.4</sub> | Possibilitar inclusão de novo posto | Sistema       | <b>Botão</b>             |  |
|                     | de vacinação:                       |               |                          |  |
| <b>RFUN6.4.1</b>    | Ao clicar no botão "Cadastrar Novo  | <b>PS</b>     | Botão                    |  |
|                     | Posto de Vacinação"                 |               |                          |  |
| <b>RFUN6.4.2</b>    | Preencher DD-4                      | <b>PS</b>     | Formulário               |  |
| <b>RFUN6.4.3</b>    | Confirmar cadastro de novo posto    | <b>PS</b>     | <b>Botão</b>             |  |
|                     | de vacinação                        |               |                          |  |

Quadro 10: Requisitos Funcionais – HdU-6

Fonte: Elaborado pelo autor

HdU-7: Manter Lotes de Vacinas.

Agentes: Profissional de Saúde.

Descrição: Um Profissional de Saúde, já logado no sistema, acessa a seção de Cadastro de Lotes de Vacinas ao clicar no botão "Lotes", no menu principal. Em seguida, o sistema deve exibir uma tela contendo todos os lotes de vacinas já cadastrados no sistema, assim como oferecer a possibilidade de edição e exclusão de cada um deles. Além disso, deve haver a possibilidade de incluir um novo lote de vacina, ao clicar no botão "Cadastrar Lote de Vacina" que, ao clicar, leva o Profissional de Saúde à tela de "Cadastro de Novo Lote de Vacina", na qual lhe será solicitado preencher o formulário especificado em DD-5.

Pré-condições: Usuário com perfil de Profissional de Saúde logado no sistema, pelo menos uma Vacina pré-cadastrada.

Pós-condições: Lote de Vacina visualizado, cadastrado ou atualizado.

Requisitos Funcionais:

| ID               | <b>DESCRIÇÃO</b>                                               | <b>AGENTE</b> | <b>TIPO ENTRADA</b>      |
|------------------|----------------------------------------------------------------|---------------|--------------------------|
| RFUN7.1          | Clicar no botão "Lotes", do menu<br>principal                  | <b>PS</b>     | Botão                    |
| RFUN7.2          | Exibir lista de lotes de vacinas<br>cadastrados                | Sistema       | $\overline{\phantom{a}}$ |
| RFUN7.3          | Possibilitar edição/exclusão de lote<br>de vacina já existente | Sistema       | <b>Botão</b>             |
| RFUN7.4          | Possibilitar inclusão de novo lote de<br>vacina:               | Sistema       | <b>Botão</b>             |
| <b>RFUN7.4.1</b> | Ao clicar no botão "Cadastrar Novo<br>Lote de Vacina"          | <b>PS</b>     | Botão                    |
| <b>RFUN7.4.2</b> | Preencher DD-4                                                 | <b>PS</b>     | Formulário               |
| <b>RFUN7.4.3</b> | Confirmar cadastro de novo lote de<br>vacina                   | <b>PS</b>     | <b>Botão</b>             |

Quadro 11: Requisitos Funcionais – HdU-7

Fonte: Elaborado pelo autor

HdU-8: Consultar Histórico de Vacinação.

Agentes: Qualquer usuário.

Descrição: Um usuário qualquer, já logado no sistema, acessa a seção de Histórico de Vacinação ao clicar no botão "Histórico de Vacinação", no menu principal. Em seguida, caso exista dependentes cadastrados sob responsabilidade do usuário logado, o sistema deverá exibir uma lista para o usuário escolher qual dos registros de vacinação ele deseja visualizar. Após isso, o sistema deve exibir uma versão digital do Cartão de Vacinação do usuário escolhido, contendo todas as doses já registradas para aquele perfil, além dos aprazamentos de doses de reforço cadastrados no momento das aplicações de vacinas.

Pré-condições: Usuário logado no sistema.

Pós-condições: Histórico de Vacinação do usuário logado ou de seus dependentes exibido na tela.

#### Requisitos Funcionais:

Quadro 12: Requisitos Funcionais – HdU-8

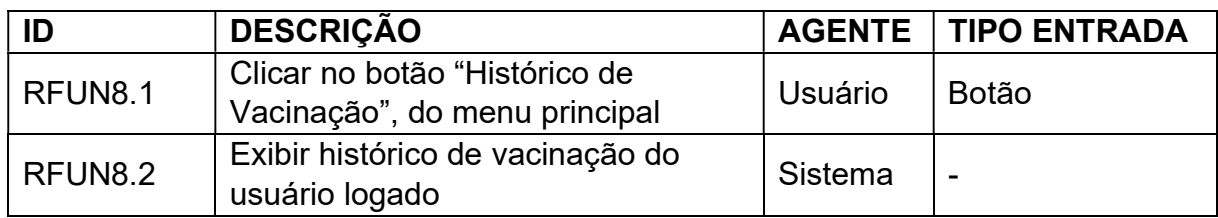

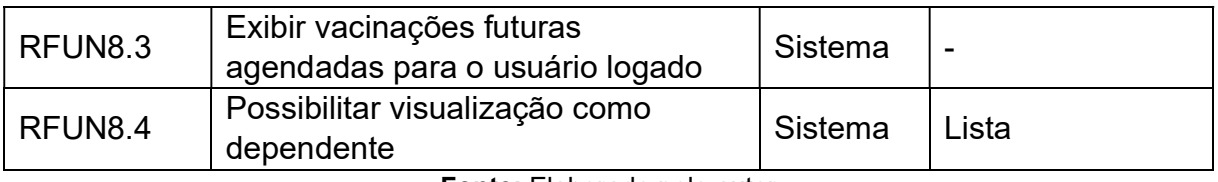

Fonte: Elaborado pelo autor

HdU-9: Manter Perfil do Usuário.

Agentes: Qualquer usuário.

Descrição: Um usuário qualquer, já logado no sistema, acessa a seção de Perfil do Usuário ao clicar no botão "Meu Perfil", no menu principal. Em seguida, lhe é exibida uma tela contendo um detalhamento do perfil do usuário logado, como nome, e-mail, telefone, etc. O usuário pode clicar no botão "Atualizar Dados do Perfil" para editar todas as suas informações de cadastro, exceto seu CPF e sua data de nascimento.

Pré-condições: Usuário logado no sistema.

Pós-condições: Perfil do usuário logado exibido na tela ou atualizado.

#### Requisitos Funcionais:

| ID               | <b>DESCRIÇÃO</b>                                        | <b>AGENTE</b> | <b>TIPO ENTRADA</b>      |
|------------------|---------------------------------------------------------|---------------|--------------------------|
| RFUN9.1          | Clicar no botão "Meu Perfil", do<br>menu principal      | Usuário       | <b>Botão</b>             |
| RFUN9.2          | Exibir perfil do usuário logado                         | Sistema       | -                        |
| RFUN9.4          | Possibilitar atualização do perfil do<br>usuário logado | Sistema       | <b>Botão</b>             |
| <b>RFUN9.4.1</b> | Não possibilitar atualização do CPF                     | Sistema       | $\overline{\phantom{0}}$ |
| <b>RFUN9.4.2</b> | Não possibilitar atualização da data<br>de nascimento   | Sistema       | $\overline{\phantom{0}}$ |

Quadro 13: Requisitos Funcionais – HdU-9

Fonte: Elaborado pelo autor

#### HdU-10: Manter Dependentes.

Agentes: Qualquer usuário.

Descrição: Um usuário qualquer, já logado no sistema, acessa a seção de Dependentes ao clicar no botão "Atualizar Dependentes", na tela "Meu Perfil". Em seguida, o sistema deve exibir uma tela contendo todos os dependentes já cadastrados sob responsabilidade do usuário logado, assim como oferecer a possibilidade de edição e exclusão de cada um deles. Além disso, deve haver a possibilidade de incluir um novo dependente, ao clicar no botão "Cadastrar

Dependente" que, ao clicar, leva o usuário à tela de "Cadastro de Novo Dependente", na qual lhe será solicitado preencher o formulário especificado em DD-6.

Pré-condições: Usuário logado no sistema.

Pós-condições: Dependente visualizado, cadastrado ou atualizado.

## Requisitos Funcionais:

Quadro 14: Requisitos Funcionais – HdU-10

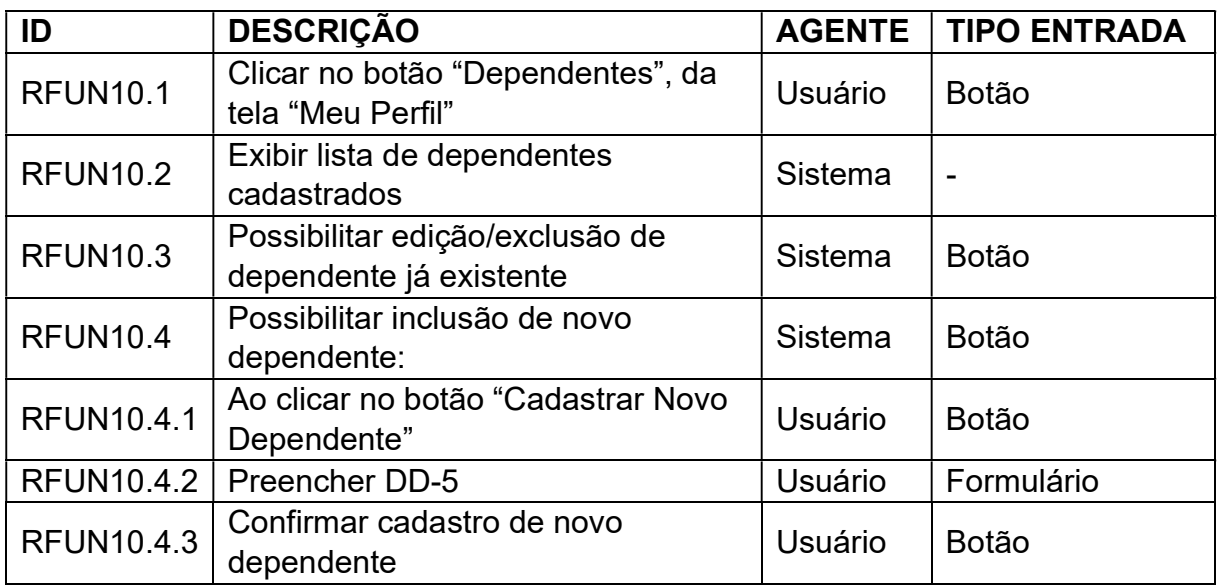

Fonte: Elaborado pelo autor

# 6. DESCRIÇÃO DE DADOS DO SISTEMA

Esta seção busca descrever os dados do sistema, referenciados na seção anterior, quanto a seus tamanhos, formatos padrão e obrigatoriedade.

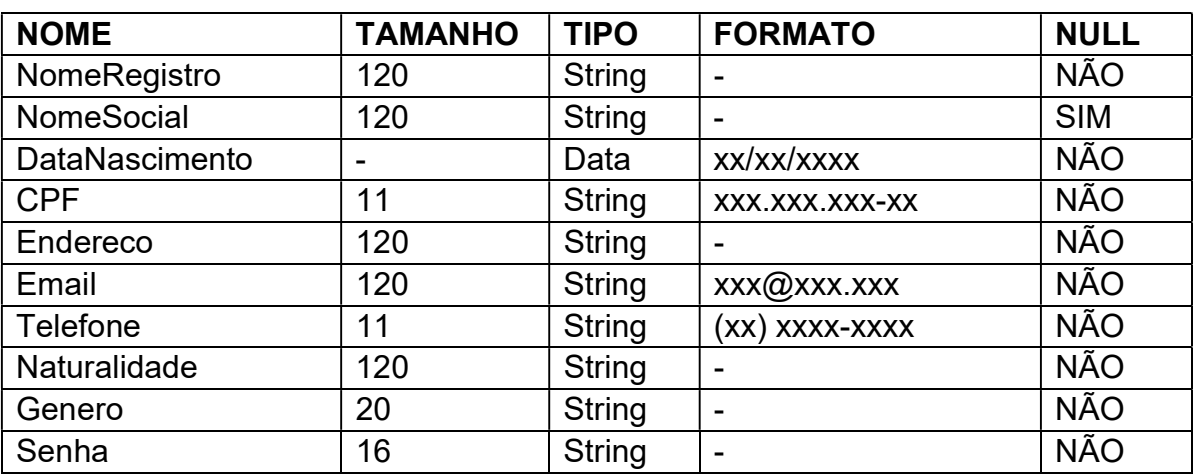

## Quadro 15: Cadastro de Usuário – DD-1

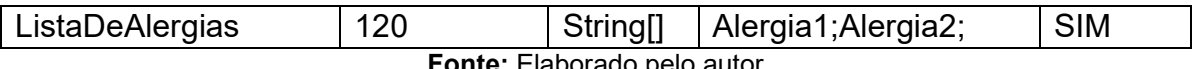

#### Fonte: Elaborado pelo autor

#### Quadro 16: Cadastro de Vacina – DD-2

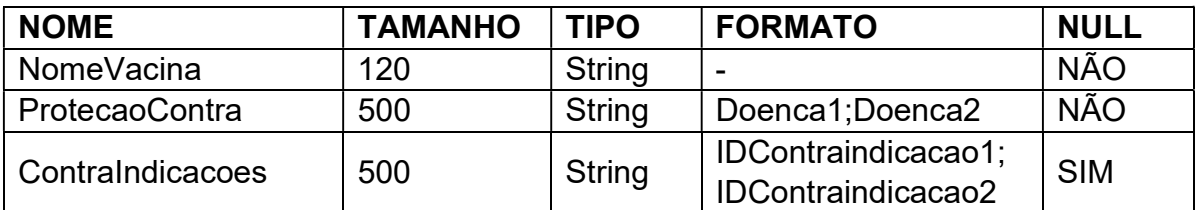

Fonte: Elaborado pelo autor

#### Quadro 17: Cadastro de Laboratório Farmacêutico – DD-3

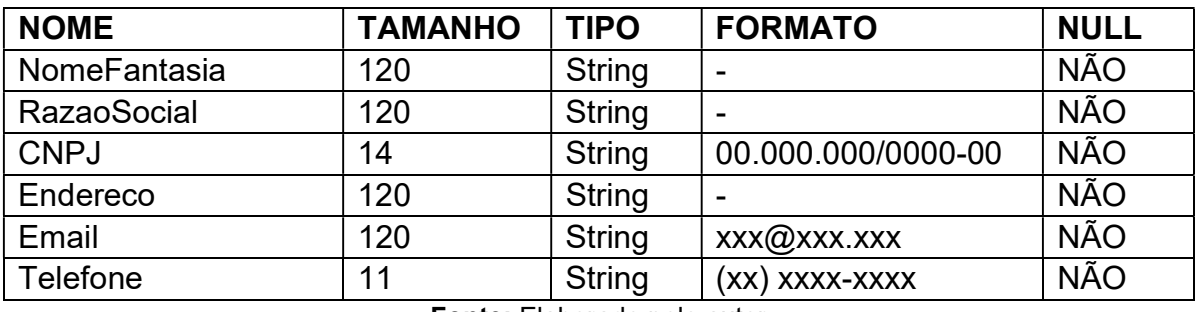

Fonte: Elaborado pelo autor

#### Quadro 18: Cadastro de Posto de Vacinação – DD-4

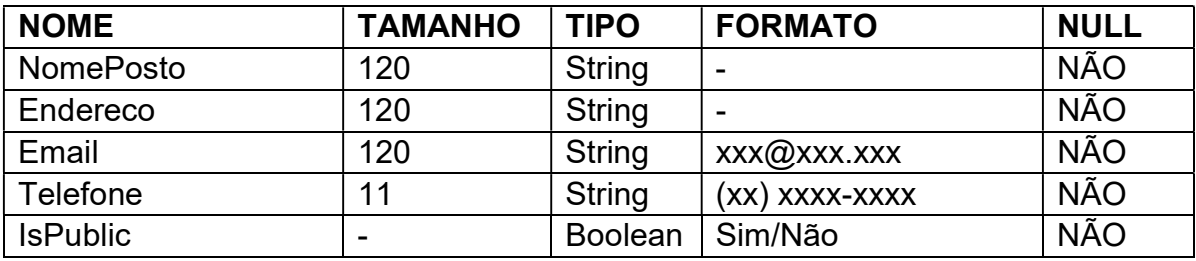

Fonte: Elaborado pelo autor

#### Quadro 19: Cadastro de Lote de Vacina – DD-5

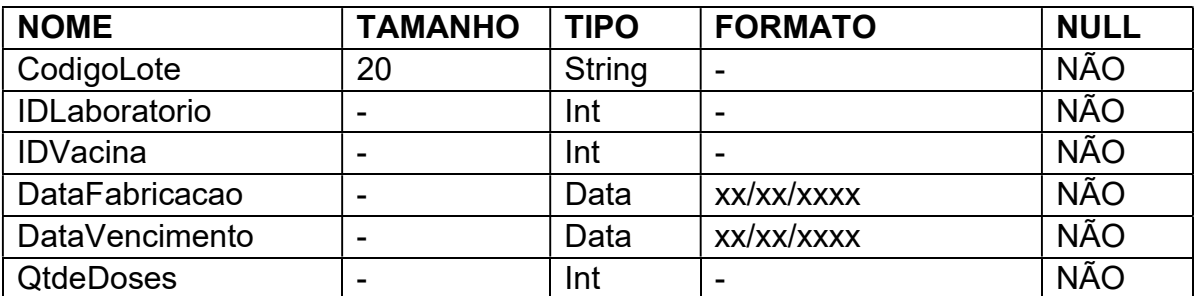

Fonte: Elaborado pelo autor

| <b>NOME</b>                      | <b>TAMANHO</b> | <b>TIPO</b>          | <b>FORMATO</b>      | <b>NULL</b> |
|----------------------------------|----------------|----------------------|---------------------|-------------|
| FotoDoPe                         | 20             | Byte <sup>[]</sup>   | Imagem              | <b>NÃO</b>  |
| Nome                             | 120            | <b>String</b>        |                     | <b>NÃO</b>  |
| <b>NomeSocial</b>                | 120            | <b>String</b>        |                     | <b>SIM</b>  |
| DataNascimento                   | -              | Data                 | xx/xx/xxxx          | <b>NÃO</b>  |
| <b>CPF</b>                       | 11             | <b>String</b>        | XXX.XXX.XXX-XX      | <b>SIM</b>  |
| Naturalidade                     | 120            | <b>String</b>        |                     | <b>NÃO</b>  |
| Genero                           | 20             | <b>String</b>        |                     | <b>NÃO</b>  |
| ListaDeAlergias                  | 120            | String <sup>[]</sup> | Alergia1; Alergia2; | <b>SIM</b>  |
| <b>NumDeclaracaoNasc</b><br>Vivo | ۰              | <b>String</b>        |                     | <b>NÃO</b>  |

Quadro 20: Cadastro de Dependente – DD-6

Fonte: Elaborado pelo autor

#### 7. DIAGRAMA DE CASOS DE USO

Abaixo é apresentado o Diagrama de Casos de Uso do sistema, que visa documentar as funções do sistema pelo ponto de vista do usuário. O modelo utilizou como base as recomendações da Unified Modeling Language (UML).

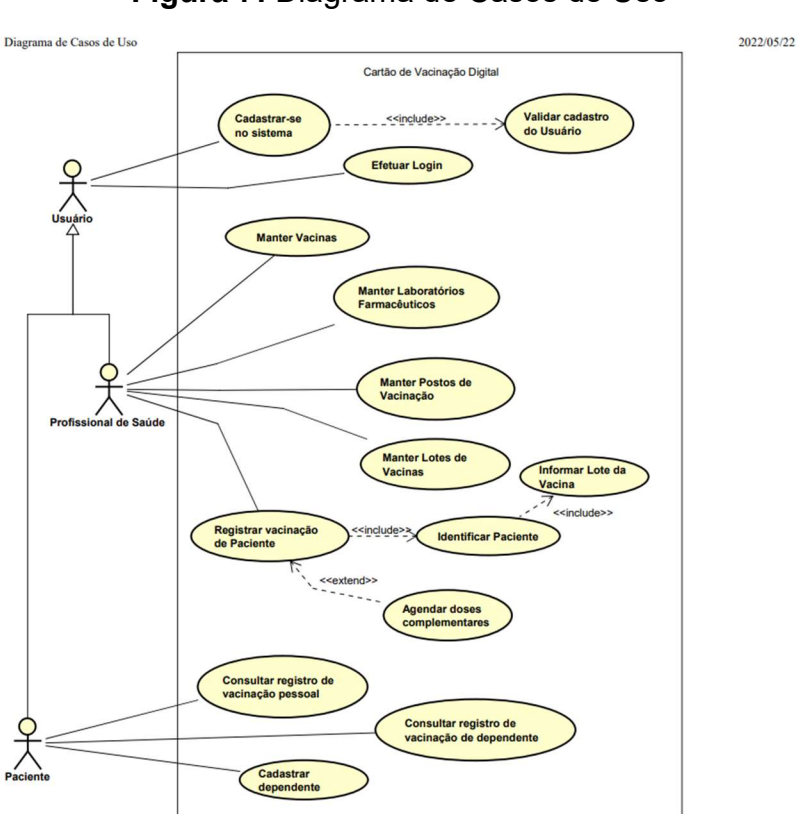

#### Figura 7: Diagrama de Casos de Uso

Fonte: Elaborado pelo autor

#### 8. DIAGRAMA DE DOMÍNIO

Abaixo é apresentado o Diagrama de Domínio do sistema, que visa representar visualmente conceitos do mundo real que são de alguma forma relevantes para o domínio do problema. O modelo utilizou como base as recomendações da Unified Modeling Language (UML).

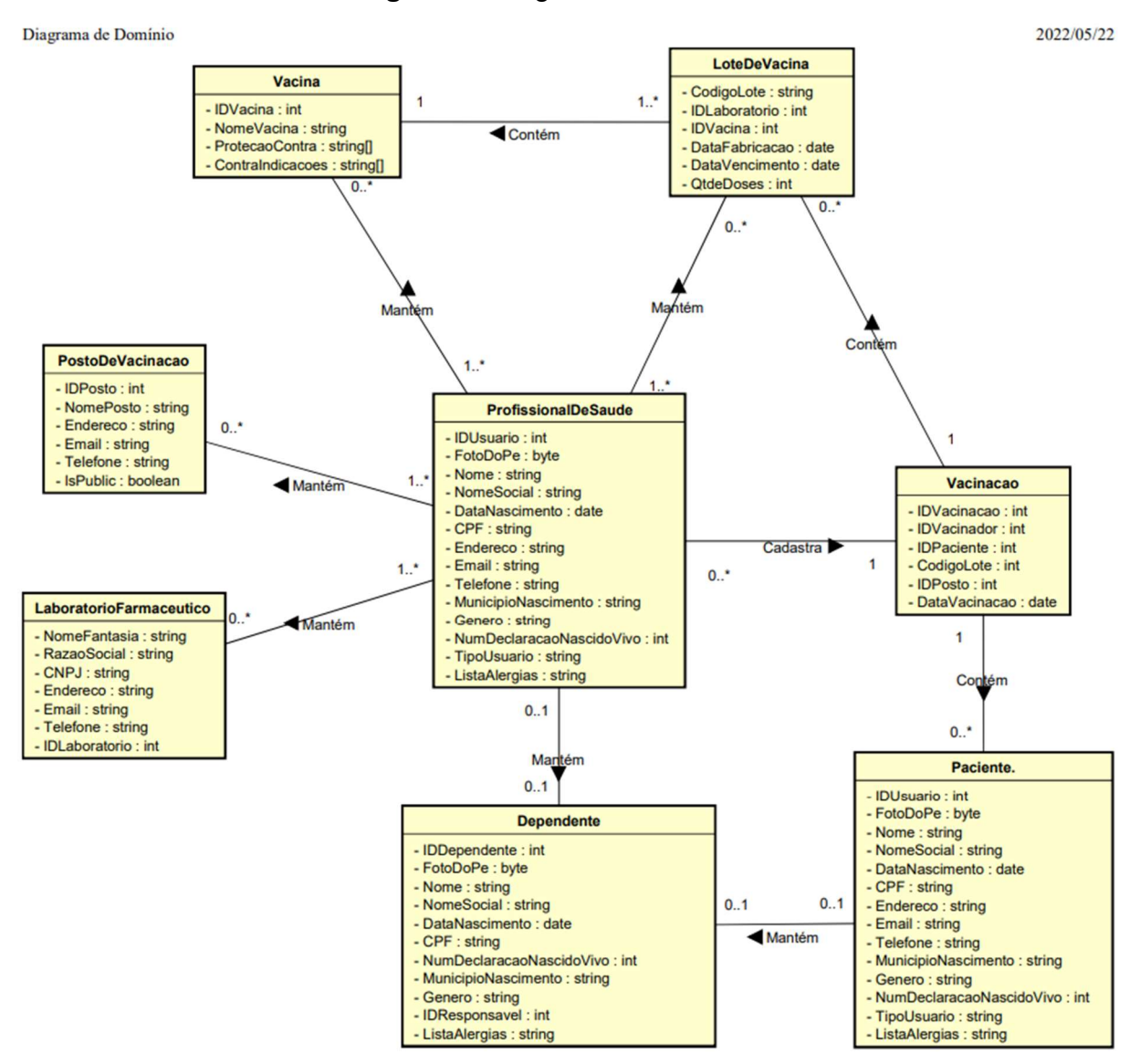

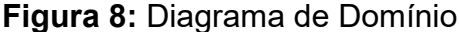

Fonte: Elaborado pelo autor

#### 9. FERRAMENTAL UTILIZADO

Esta seção visa justificar a escolha do ferramental utilizado durante todo o processo de concepção do sistema, desde seu planejamento até sua finalização.

# 9.1. BLAZOR MULTI-PLATFORM APPLICATION USER INTERFACE (MAUI)

Para entender esta tecnologia, precisamos primeiro vislumbrar seus antecessores. A Microsoft, empresa de grande nome na área da tecnologia mundial, lançou, no início de 2011, uma sintaxe de programação que combinava as linguagens de programação Visual Basic ou C#, componentes do .NET Framework, com a linguagem de marcação HTML na construção de páginas dinâmicas. Esta tecnologia evoluiu para o Blazor, framework de desenvolvimento web que utiliza da linguagem Razor, porém com a vantagem proporcionada pelo Web Assembly, que compila e executa os códigos de geração das exibições Razor direto no cliente, ao invés de gera-las no servidor. Tal feito implicou não apenas na possibilidade de criação de aplicações web totalmente livres da linguagem, até então única, JavaScript, como também a de gerar código para diversas plataformas diferentes a partir de uma mesma linguagem de programação. O Blazor Multi-platform Application User Interface (MAUI) é uma evolução do Blazor convencional e possibilita que um código escrito apenas para web seja compilado para aplicações desktop Windows e aplicações mobile Android e iPhone Operating System (iOS).

A escolha dessa tecnologia se deu pois ela possibilita o reaproveitamento de todo o conhecimento de desenvolvimento web já obtido também para aplicativos mobile, o que é necessário para atender as premissas do Cartão de Vacinação Digital: ser prático, leve e portátil.

#### 9.2. MICROSOFT VISUAL STUDIO 2022 PREVIEW

O Microsoft Visual Studio é um Ambiente de Desenvolvimento Integrado (em Inglês, IDE) que possui integração facilitada com todo o ferramental produzido pela Microsoft. Ele permite a instalação de diversas bibliotecas amplamente utilizadas pela comunidade de desenvolvimento de forma muito rápida, o que expande muito

o reaproveitamento de código e, consequentemente, acelera o processo de desenvolvimento.

Sua escolha se deve à sua fácil utilização, sua gratuidade (versão Community gratuita) e, como citado, sua integração com o ferramental Microsoft, necessário para utilização do Blazor. O Blazor MAUI está disponível apenas na versão 2022 preview por se tratar de uma tecnologia nova e ainda em versão de testes.

#### 9.3. MICROSOFT STANDARD QUERY LANGUAGE SERVER

O Microsoft Standard Query Language Server, ou SQL Server, é um sistema gerenciador de banco de dados relacional, de propriedade também da Microsoft, amplamente utilizado no mercado. Sua interface é simples e intuitiva e ele abrange operações simples, como criação e atualização de tabelas, até operações mais complexas, como execução de procedures e gerenciamento de políticas de segurança e backup.

Sua escolha se deu principalmente à integração natural que ele possui com as outras soluções da Microsoft supracitadas, além de sua gratuidade.

#### 9.4. BIZAGI MODELER

O Bizagi é um software para construção de diagramas na notação Business Process Model and Notation (BPMN) ou, em português, Modelo e Notação de Processos de Negócio. Esse modelo de notação é muito visual e possibilita a construção de um fluxograma simples e de fácil entendimento, porém com toda a qualidade e objetividade exigida por uma boa documentação de software.

A escolha desse software se deu principalmente devido à sua gratuidade e sua fácil utilização.

#### 9.5. ASTAH COMMUNITY

O Astah Community é um software gratuito para modelagem de acordo com a UML. Ele possibilita desenvolvimento facilitado de diagramas de classes, casos de uso, sequência, componentes, etc.

Sua escolha se deve principalmente à sua gratuidade e por aplicar de forma muito eficiente a formatação necessária aos diagramas para que se adequem à UML.

# 10. PROTOTIPAÇÃO DAS TELAS

10.1. LOGIN

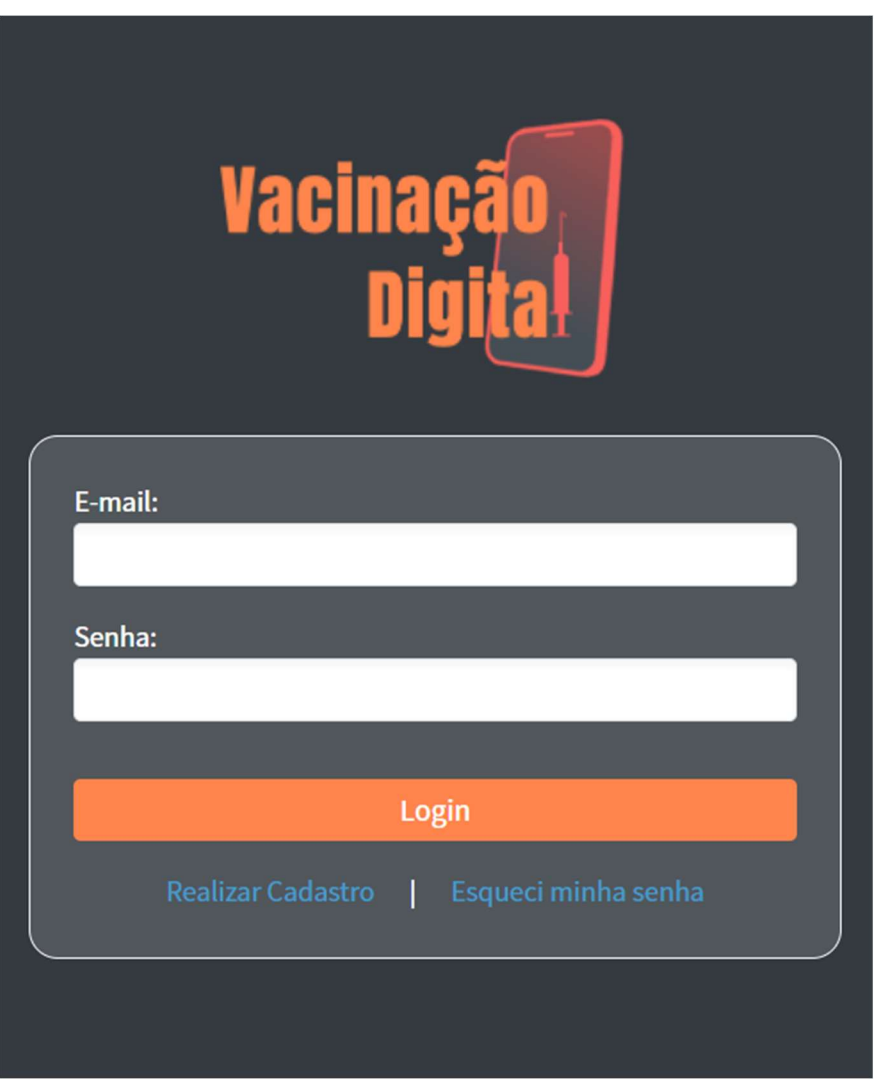

Figura 9: Tela de Login

Fonte: Elaborado pelo autor

#### 10.2. MENU PRINCIPAL – PACIENTE

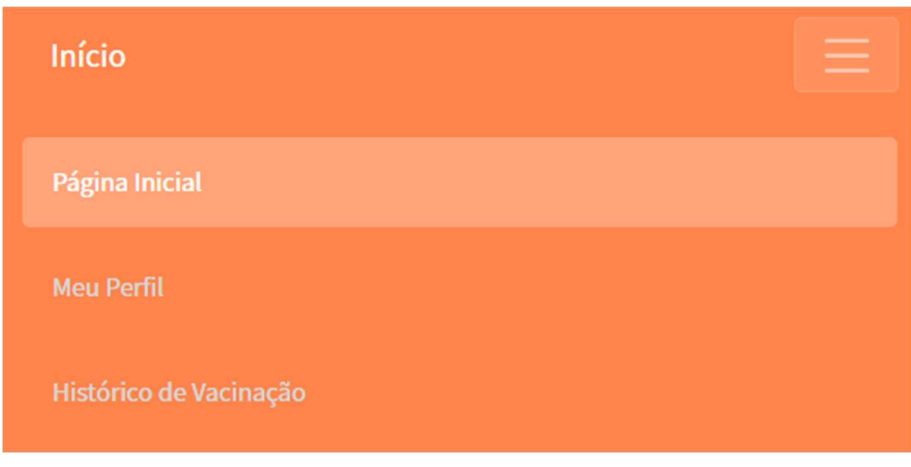

Figura 10: Menu Principal – Paciente

Fonte: Elaborado pelo autor

# 10.3. MENU PRINCIPAL – PROFISSIONAL DE SAÚDE

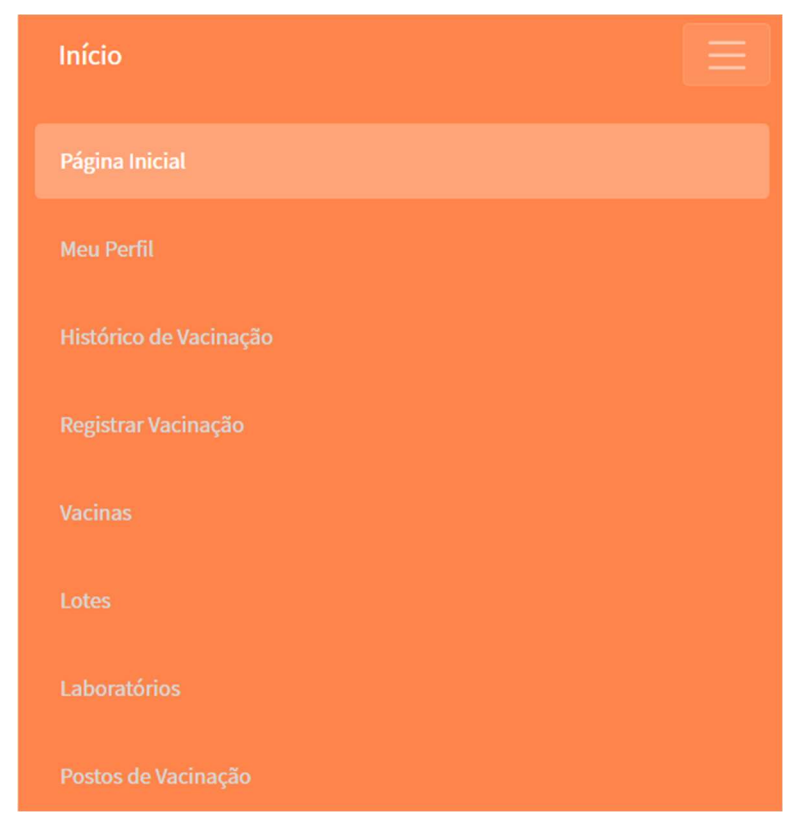

Figura 11: Menu Principal – Profissional de Saúde

Fonte: Elaborado pelo autor

## 10.4. PERFIL DO USUÁRIO

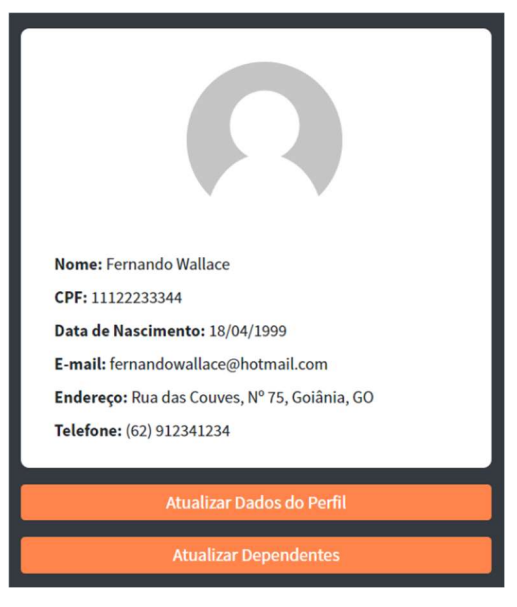

Figura 12: Perfil do Usuário

#### Fonte: Elaborado pelo autor

# 10.5. CADASTRO DE USUÁRIO

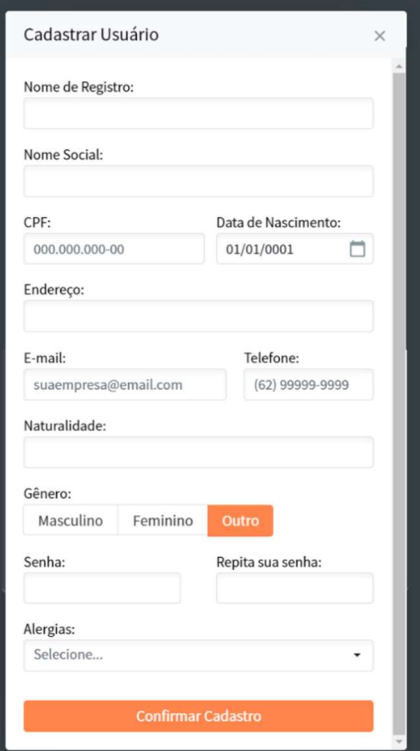

## Figura 13: Cadastro de Usuário

Fonte: Elaborado pelo autor

# 10.6. CADASTRO DE DEPENDENTE

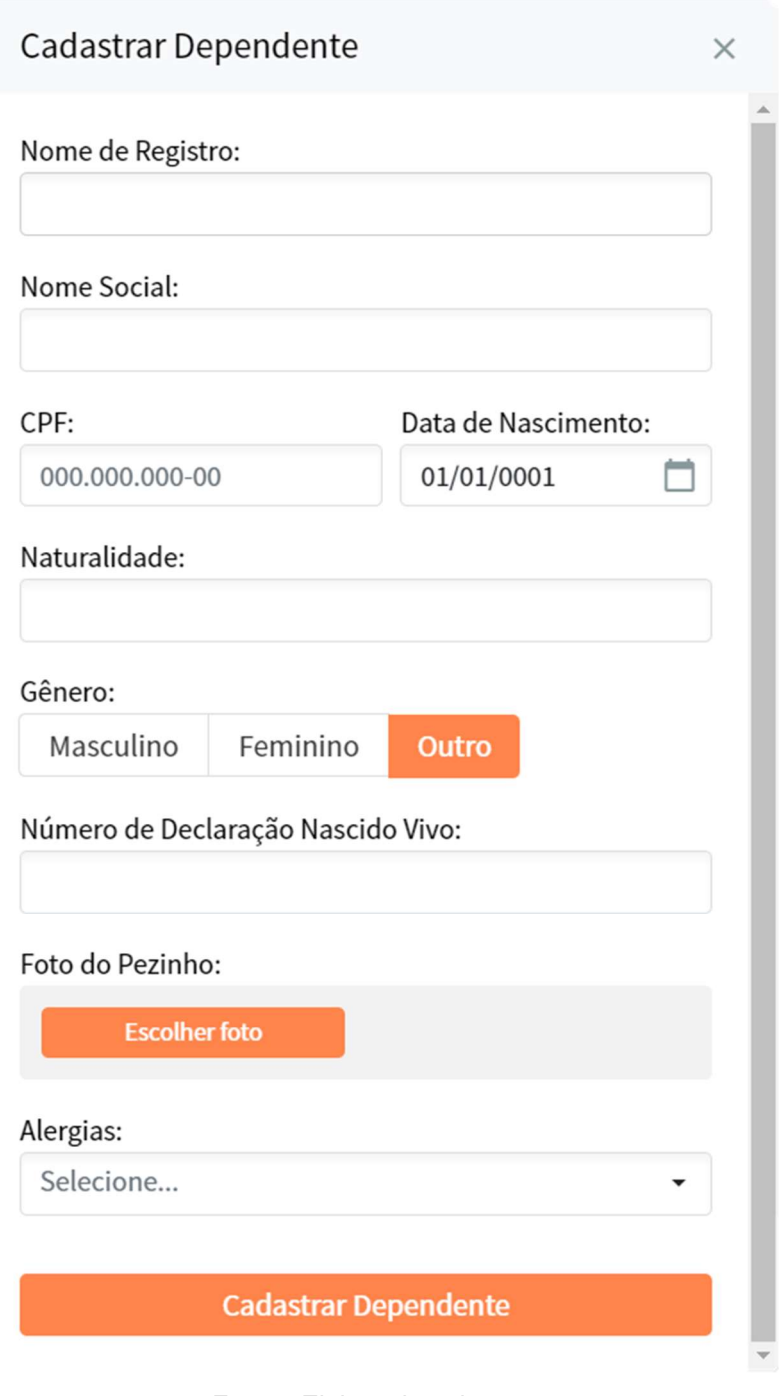

Figura 14: Cadastro de Dependente

Fonte: Elaborado pelo autor

# 10.7. CADASTRO DE LABORATÓRIO FARMACÊUTICO

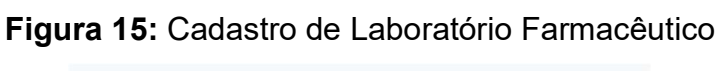

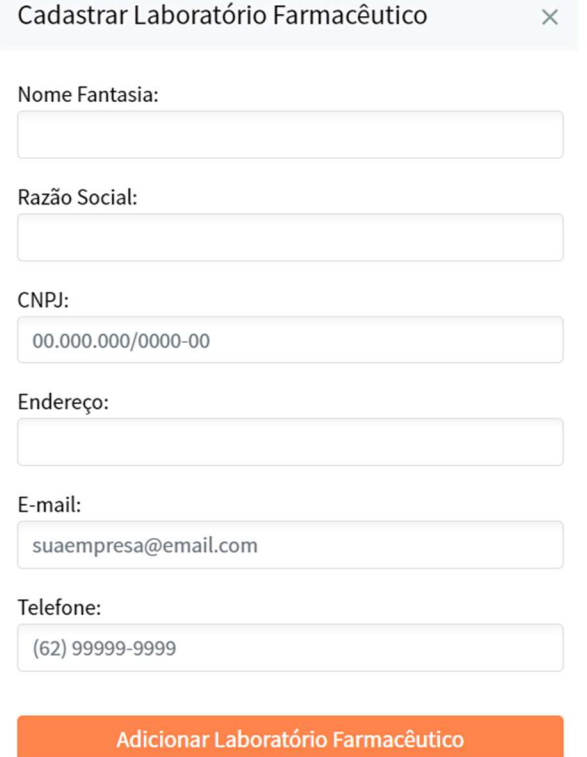

Fonte: Elaborado pelo autor

#### 10.8. CADASTRO DE VACINA

#### Figura 16: Cadastro de Vacina

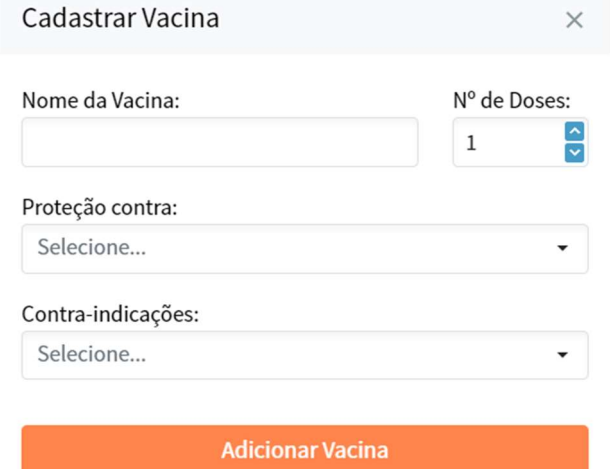

Fonte: Elaborado pelo autor

#### 10.9. CADASTRO DE LOTE DE VACINA

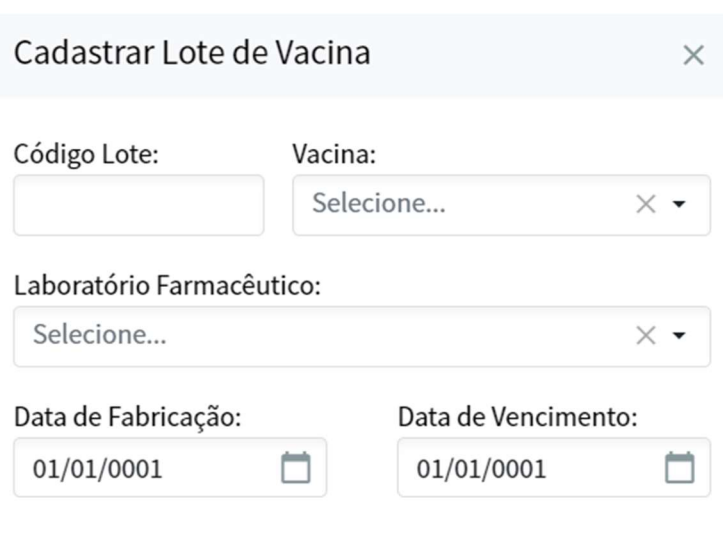

Figura 17: Cadastro de Lote de Vacina

Adicionar Lote de Vacina

Fonte: Elaborado pelo autor

# 10.10. CADASTRO DE POSTO DE VACINAÇÃO

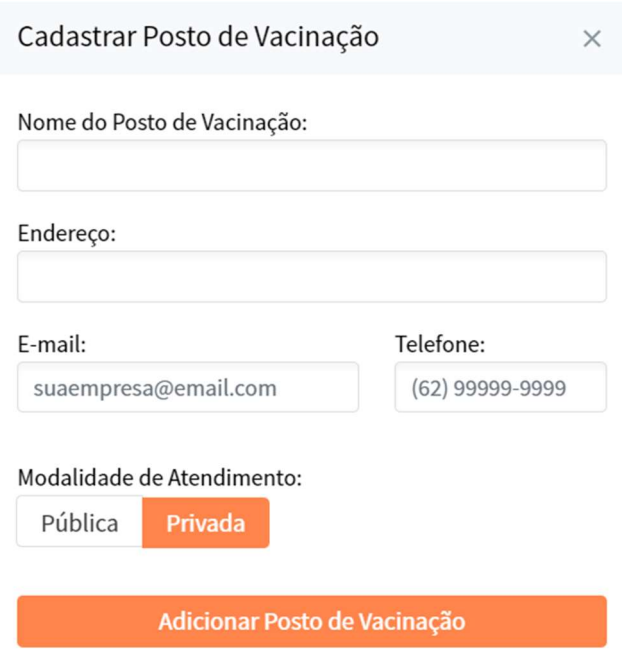

# Figura 18: Cadastro de Posto de Vacinação

Fonte: Elaborado pelo autor

#### 10.11. LISTAGEM DE DEPENDENTES

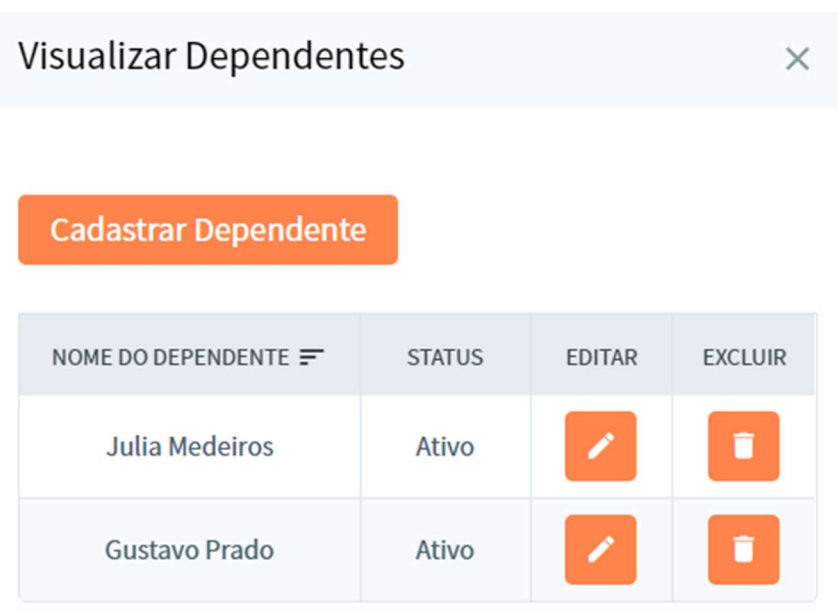

Figura 19: Listagem de Dependentes

Fonte: Elaborado pelo autor

# 10.12. LISTAGEM DE LABORATÓRIOS FARMACÊUTICOS

Figura 20: Listagem de Laboratórios Farmacêuticos

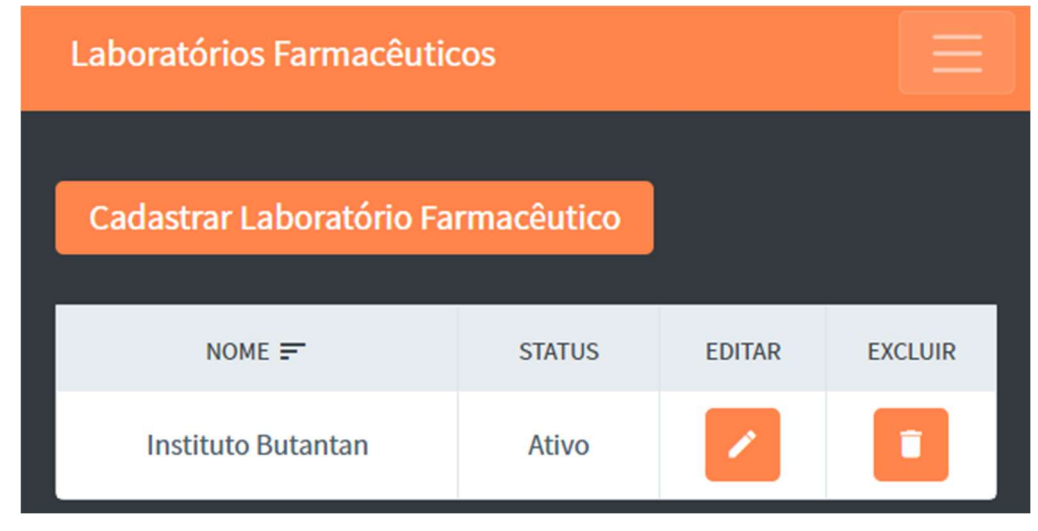

Fonte: Elaborado pelo autor

## 10.13. LISTAGEM DE VACINAS

| <b>Vacinas</b>             |               |               |                |
|----------------------------|---------------|---------------|----------------|
| <b>Cadastrar Vacina</b>    |               |               |                |
| $NOME =$                   | <b>STATUS</b> | <b>EDITAR</b> | <b>EXCLUIR</b> |
| SARS COVID19 - Pfizer      | Ativo         |               |                |
| SARS COVID19 - Astrazeneca | Ativo         |               | O              |
| SARS COVID19 - J&J         | Ativo         |               | п              |
| <b>Butantan</b>            | Ativo         |               | Ħ              |
| Vacina 111                 | Ativo         |               |                |

Figura 21: Listagem de Vacinas

Fonte: Elaborado pelo autor

# 10.14. LISTAGEM DE LOTES DE VACINA

| Lotes de Vacina          |               |               |                |
|--------------------------|---------------|---------------|----------------|
| Cadastrar Lote de Vacina |               |               |                |
| CÓDIGO LOTE $=$          | <b>STATUS</b> | <b>EDITAR</b> | <b>EXCLUIR</b> |
| ADGFCB23                 | Ativo         |               | ñ              |
| AAAAAAAA                 | Ativo         |               |                |
| <b>BBBBBBBB</b>          | <b>Ativo</b>  |               | Ñ              |

Figura 22: Listagem de Lotes de Vacinas

Fonte: Elaborado pelo autor

#### 10.15. LISTAGEM DE POSTOS DE VACINAÇÃO

| Postos de Vacinação          |               |               |                |
|------------------------------|---------------|---------------|----------------|
| Cadastrar Posto de Vacinação |               |               |                |
| $NOTE =$                     | <b>STATUS</b> | <b>EDITAR</b> | <b>EXCLUIR</b> |
| UBS São José de Almeida      | Ativo         |               | ñ              |

Figura 23: Listagem de Postos de Vacinação

Fonte: Elaborado pelo autor

# 10.16. HISTÓRICO DE VACINAÇÃO

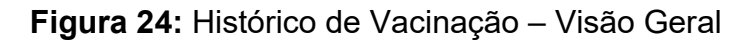

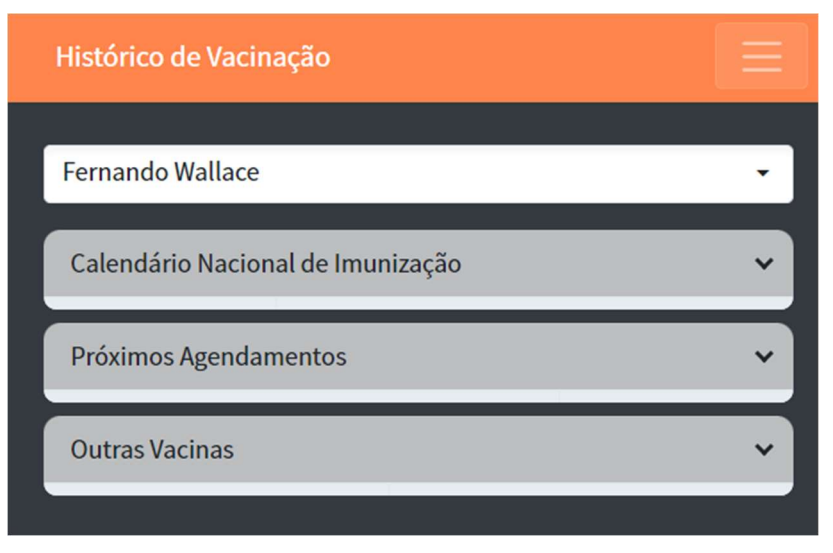

Fonte: Elaborado pelo autor

| Histórico de Vacinação            |                                            |  |               |  |
|-----------------------------------|--------------------------------------------|--|---------------|--|
|                                   |                                            |  |               |  |
| <b>Fernando Wallace</b>           |                                            |  |               |  |
| Calendário Nacional de Imunização |                                            |  |               |  |
| Imunizado                         |                                            |  | Não Imunizado |  |
| <b>IDADE RECOMENDADA</b>          | IMUNIZAÇÃO                                 |  |               |  |
| Até 12 meses                      | <b>Tuberculose (BCG)</b>                   |  |               |  |
| Até 12 meses                      | Sarampo, Rubéola e Caxumba (Tríplice Viral |  |               |  |
| Até 12 meses                      | <b>Hepatite B</b>                          |  |               |  |
| Até 12 meses                      | Febre Amarela                              |  |               |  |
| Até 12 meses                      | Pneumonia (Pneumococo)                     |  |               |  |
| Até 12 meses                      | Penta                                      |  |               |  |
| Até 12 meses                      | <b>VIP</b>                                 |  |               |  |
| Até 12 meses                      | Rotavírus humano                           |  |               |  |
| Até 12 meses                      | Meningocócica C (conjugada)                |  |               |  |

Figura 25: Histórico de Vacinação – Calendário Nacional

Fonte: Elaborado pelo autor

Figura 26: Histórico de Vacinação – Próximos Agendamentos

| Histórico de Vacinação            |                         |
|-----------------------------------|-------------------------|
|                                   |                         |
| <b>Fernando Wallace</b>           |                         |
| Calendário Nacional de Imunização |                         |
| Próximos Agendamentos             |                         |
| <b>VACINA</b>                     | <b>DATA AGENDAMENTO</b> |
| Vacina 111                        | 17/06/2022              |
| <b>Butantan</b>                   | 12/09/2022              |
| <b>Butantan</b>                   | 22/06/2022              |
| <b>Butantan</b>                   | 31/05/2022              |
| <b>Outras Vacinas</b>             |                         |

Fonte: Elaborado pelo autor

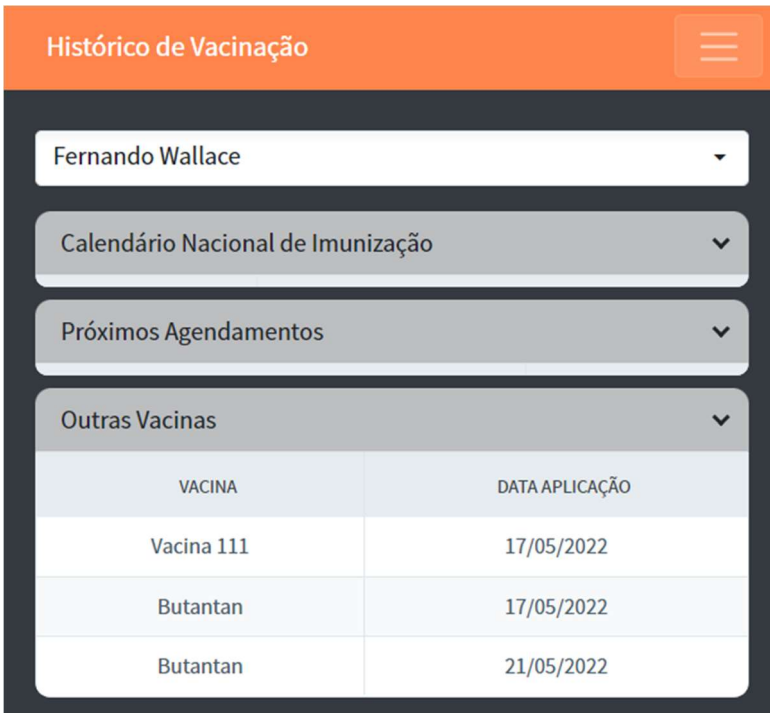

Figura 27: Histórico de Vacinação – Outras Vacinas

Fonte: Elaborado pelo autor

# 10.17. REGISTRAR VACINAÇÃO

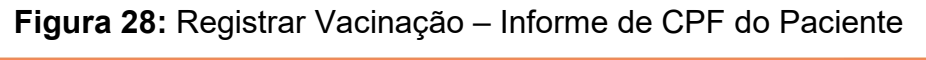

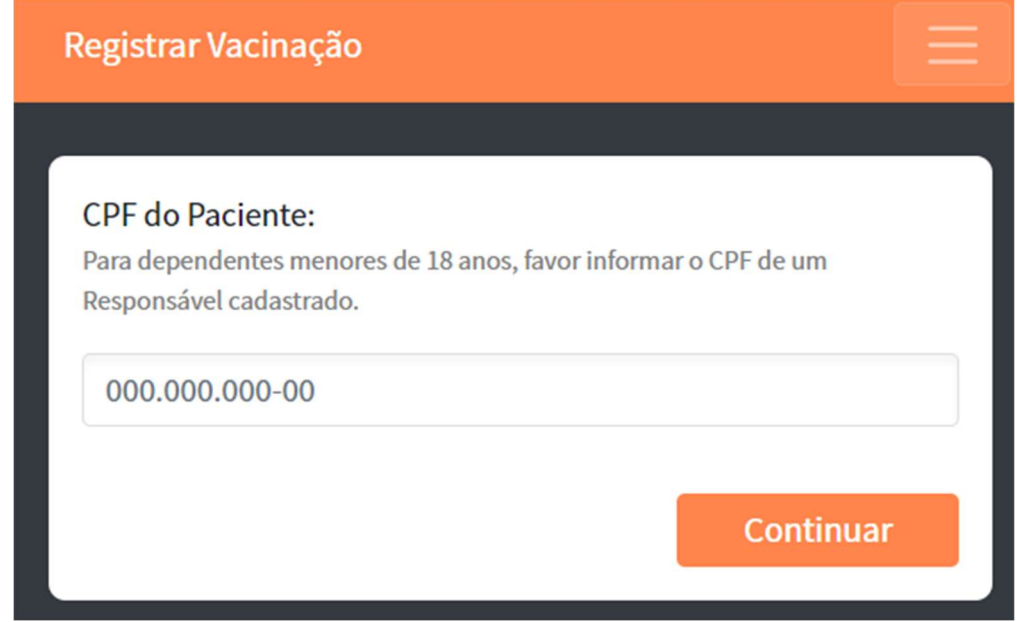

Fonte: Elaborado pelo autor

# Figura 29: Registrar Vacinação – Escolher Paciente

# **Escolher Paciente** NOME DO PACIENTE Fernando Wallace Julia Medeiros

Gustavo Prado

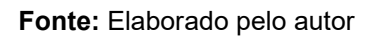

Figura 30: Registrar Vacinação – Informe de Dados da Vacinação

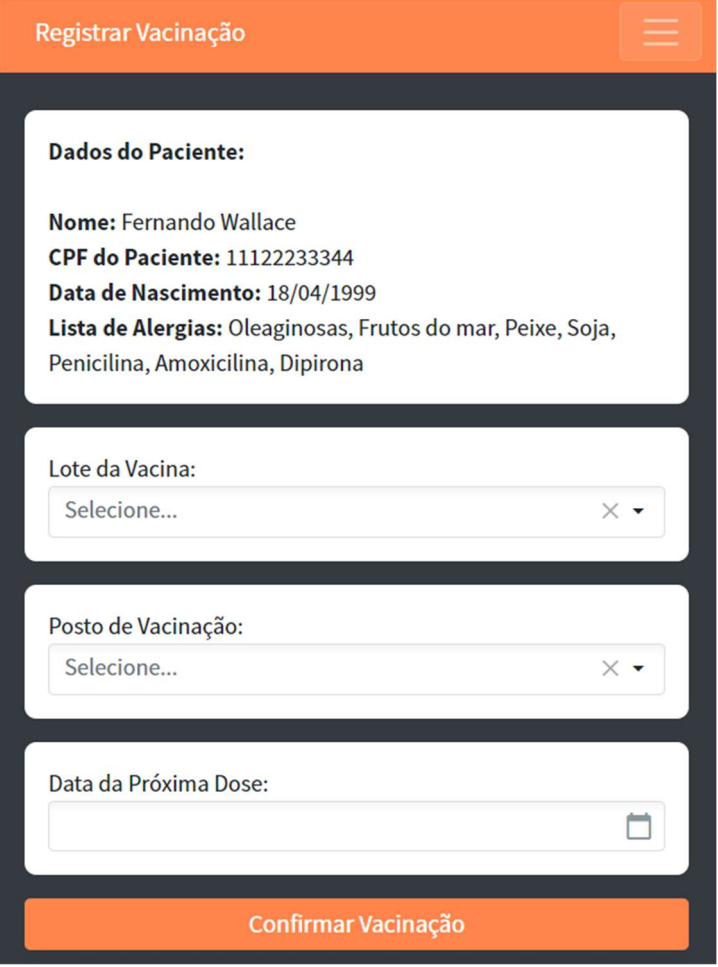

Fonte: Elaborado pelo autor

 $\times$ 

#### 11. CONCLUSÃO

A pandemia do COVID-19 serviu para ressaltar, mais uma vez, a importância das ações governamentais na manutenção da saúde da população, visto que uma reação rápida, objetiva e apoiada pela tecnologia pode salvar diversas vidas. Em um mundo tão globalizado, a maneira mais eficaz para prevenção de doenças infectocontagiosas é a vacinação e faz-se necessário manter um controle rigoroso e moderno para maximizar sua eficiência. Sendo assim, o sistema aqui desenvolvido, intitulado Cartão de Vacinação Digital, obteve êxito em atingir seus objetivos: possibilitou um controle mais adequado para os profissionais da saúde, que podem manter bases atualizadas das entidades necessárias à vacinação, além de permitir um registro de vacinação de forma simples, prática e rápida; permitiu a visualização do histórico de vacinação, tanto de um paciente quando de seus dependentes, a qualquer momento, eliminando diversos problemas da versão impressa. Ademais, também possibilitou a visualização dos agendamentos de doses futuras para que o paciente se mantenha a par de seu calendário de vacinação. Vale ressaltar que as tecnologias escolhidas foram de grande importância para a construção de um sistema robusto, porém leve e de fácil utilização.

#### 12. SUGESTÕES PARA TRABALHOS FUTUROS

Essa seção visa apresentar requisitos futuros, ou seja, funções que seriam interessantes de serem implementadas, porém que não puderam ser alocadas no escopo deste trabalho.

| ID                | <b>DESCRIÇÃO</b>                                                                                                    |
|-------------------|----------------------------------------------------------------------------------------------------|
| RFUT1             | Integrar sistema com a base nacional do PNI (Programa Nacional de<br>Imunização)                                           |
| RFUT <sub>2</sub> | Possibilitar visualização de Mapa com os Postos de Vacinação                                                               |
| RFUT3             | Implementar solução para quando dependente completar 18 anos<br>(convertê-lo em usuário independente)                      |
| RFUT4             | Implementar Página Inicial, com notícias relevantes à área de<br>vacinação (novas vacinas, campanhas governamentais, etc.) |

Quadro 21: Requisitos Futuros

RFUT5

Implementar detalhamento de vacinação ao clicar sobre uma vacina já tomada, na tela de Histórico de Vacinação, contendo informações como local de aplicação, profissional de saúde aplicador, etc.

Fonte: Elaborado pelo autor

#### 13. REFERÊNCIAS BIBLIOGRÁFICAS

EMPRESA BRASIL DE COMUNICAÇÃO. Vacinação | EBC Especiais. EBC, 2019. Disponível em: https://www.ebc.com.br/especiais/vacinacao#:~:text=Em%201977 %2C%20foi%20lan%C3%A7ado%20o,a%20vacina%20contra%20o%20sarampo. Acesso em: 12 de maio de 2022.

SANOFI. Vacinação no Brasil: História da Vacina. SanofiConecta, 2021. Disponível em: https://www.sanoficonecta.com.br/campanha/vacinacao-sem-duvida/quem-amavacina/blog/conheca-historia-da-vacinacao-brasil#:~:text=Quase%20200%20anos% 20ap%C3%B3s%20a%20cataloga%C3%A7%C3%A3o%20da%20primeira%20vacin a%20contra%20a%20doen%C3%A7a.&text=O%20Brasil%20criou%2C%20em%201 971,os%20%C3%BAltimos%20casos%20de%20var%C3%ADola. Acesso em: 14 de maio de 2022.

MICROSOFT. ASP.NET Core Blazor. Microsoft Docs, 2022. Disponível em: https://docs.microsoft.com/pt-br/aspnet/core/blazor/?view=aspnetcore-6.0. Acesso em: 04 de maio de 2022.

MICROSOFT. Documentação do Visual Studio. Microsoft Docs, 2021. Disponível em: https://docs.microsoft.com/pt-br/visualstudio/install/install-visual-studio?view=vs-2022. Acesso em: 04 de maio de 2022.

DEVMEDIA. Modelagem de sistemas através de UML: uma visão geral. DevMedia, 2013. Disponível em: https://www.devmedia.com.br/modelagem-de-sistemas-atravesde-uml-uma-visao-geral/27913. Acesso em: 02 de maio de 2022.

Lopes JP, Dias TMR, Carvalho DBF, Oliveira JF, Cavalvante RB, Oliveira VC. Evaluation of digital vaccine card in nursing practice in vaccination room. Rev. Latino-Am. Enfermagem. 2019;27:e3225. Disponível em: https://www.scielo.br/ j/rlae/a/6DCKDhKY77bpZMYrWKhG3Vm/?format=pdf&lang=pt. DOI: http://dx.doi.org/ 10.1590/1518-8345.3058.3225. Acesso em: 02 de junho de 2022.

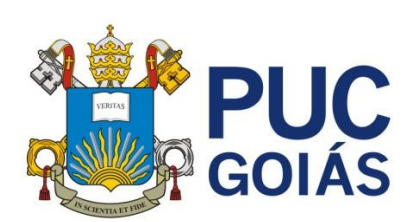

**PONTIFÍCIA UNIVERSIDADE CATÓLICA DE GOIÁS GABINETE DO REITOR**

Av. Universitária, 1069 ● Setor Universitário<br>Caixa Postal 86 ● CEP 74605-010<br>Goiânia ● Goiás ● Brasil<br>Fone: (62) 3946.1000<br>www.pucgoias.edu.br ● reitoria@pucgoias.edu.br

#### **RESOLUÇÃO n**° **038/2020 – CEPE**

#### **ANEXO I**

#### APÊNDICE ao TCC

#### **Termo de autorização de publicação de produção acadêmica**

O(A) estudante Fernando Wallace Nascimento Prado do Curso de Engenharia da Computação , matrícula 20172003300644, etc. telefone: (62) 99932-9545 e-mail fernandowallacehb@gmail.com, na qualidade de titular dos direitos autorais, em consonância com a Lei nº 9.610/98 (Lei dos Direitos do Autor), autoriza a Pontifícia Universidade Católica de Goiás (PUC Goiás) a disponibilizar o Trabalho de Conclusão de Curso intitulado APLICATIVO PARA SUBSTITUIÇÃO DO CARTÃO DE VACINAÇÃO IMPRESSO

\_\_\_\_\_\_\_\_\_\_, gratuitamente, sem ressarcimento dos direitos autorais, por 5 (cinco) anos, conforme permissões do documento, em meio eletrônico, na rede mundial de computadores, no formato especificado (Texto(PDF); Imagem (GIF ou JPEG); Som (WAVE, MPEG, AIFF, SND); Vídeo (MPEG, MWV, AVI, QT); outros, específicos da área; para fins de leitura e/ou impressão pela internet, a título de divulgação da produção científica gerada nos cursos de graduação da PUC Goiás.

Goiânia, 28 de junho de 2022 de .

Assinatura do autor:

Nome completo do autor: Fernando Wallace Nascimento Prado

Assinatura do professor–orientador:

Nome completo do professor-orientador: Eugênio Júlio M. Candido Carvalho